**UNIVERSIDADE SÃO JUDAS TADEU**

GIOVANNI SANTOS GUIMARAES MATHEUS DOS SANTOS BUENO PEDRO AUGUSTO CALIXTO FERREIRA

**ROBÔ PARA COMPETIÇÃO DO BALÃO – PROJETO INTERDICIPLINAR 3A**  Robô Osíris

# **São Paulo 2020**  GIOVANNI SANTOS GUIMARAES 81818398 MATHEUS DOS SANTOS BUENO 819224145 PEDRO AUGUSTO CALIXTO FERREIRA 818117605

# **ROBÔ PARA COMPETIÇÃO DO BALÃO – PROJETO INTERDICIPLINAR 3A**  Robô Osíris

Projeto Integrado Multidisciplinar para a composição da nota final das disciplinas correspondentes ao período letivo 2020/1 para o curso de Projeto Interdisciplinar 3A da Universidade São Judas Tadeu.

> Orientador: Prof. Dr. Paulo Cesar da Silva **Emanuel**

**SÃO PAULO 2020**

## **RESUMO**

O projeto consiste em aplicar os conhecimentos obtidos da graduação até o ponto de entrega deste trabalho. A realização deste dar-se-á pela criação de um Robô que tem como foco a competição da semana de Engenharia da Universidade São Judas Tadeu 2020-1.

Palavras-chaves: Robô, são judas, competição, aplicação.

## **ABSTRACT**

The project consists of applying the knowledge obtained from the graduation to the point of delivery of this work. This will be done by creating a Robot that focuses on the competition for Engineering Week at São Judas Tadeu 2020-1.

Key-word: Robot, são judas, competition, aplication.

# **LISTA DE ILUSTRAÇÕES**

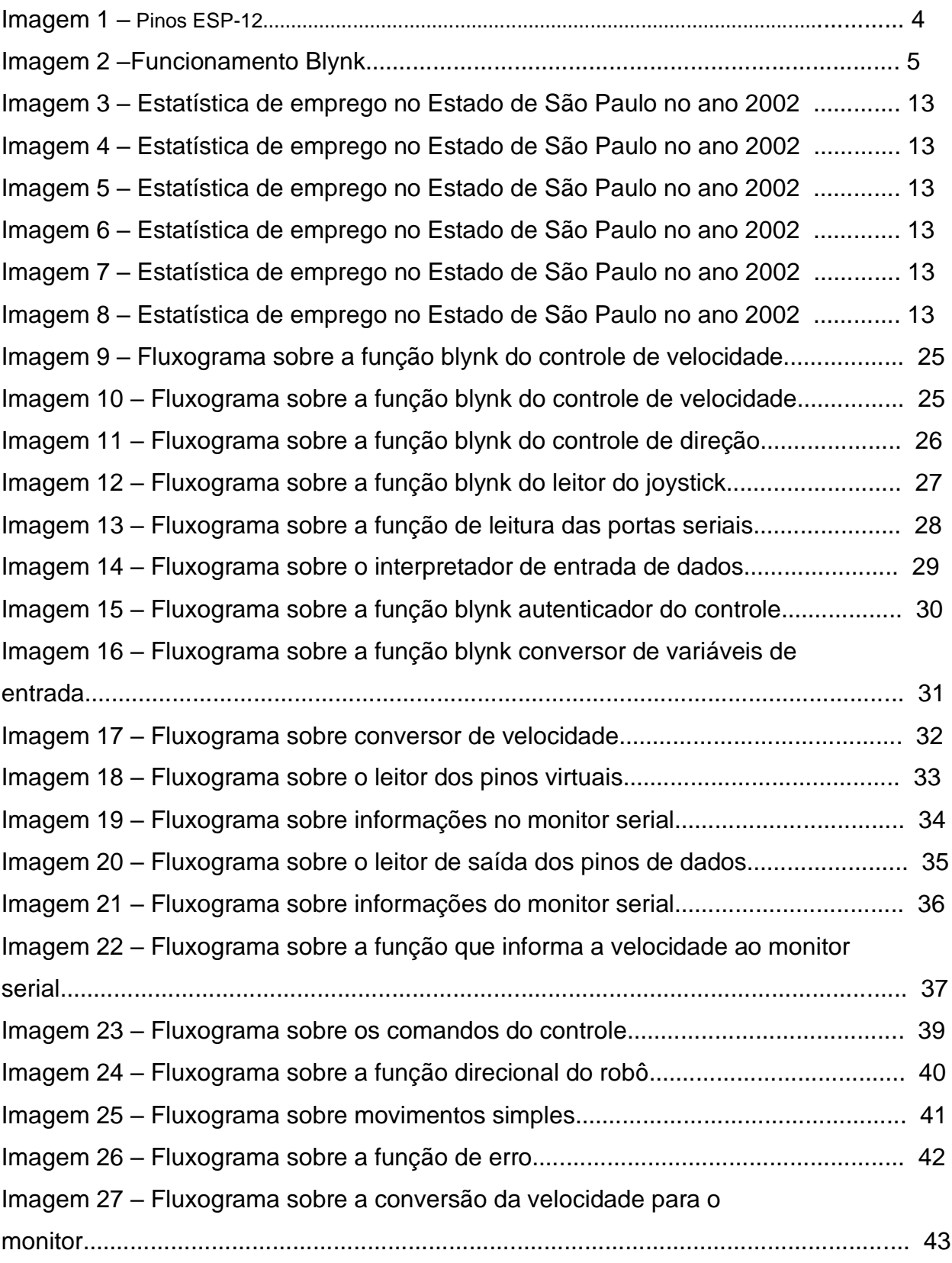

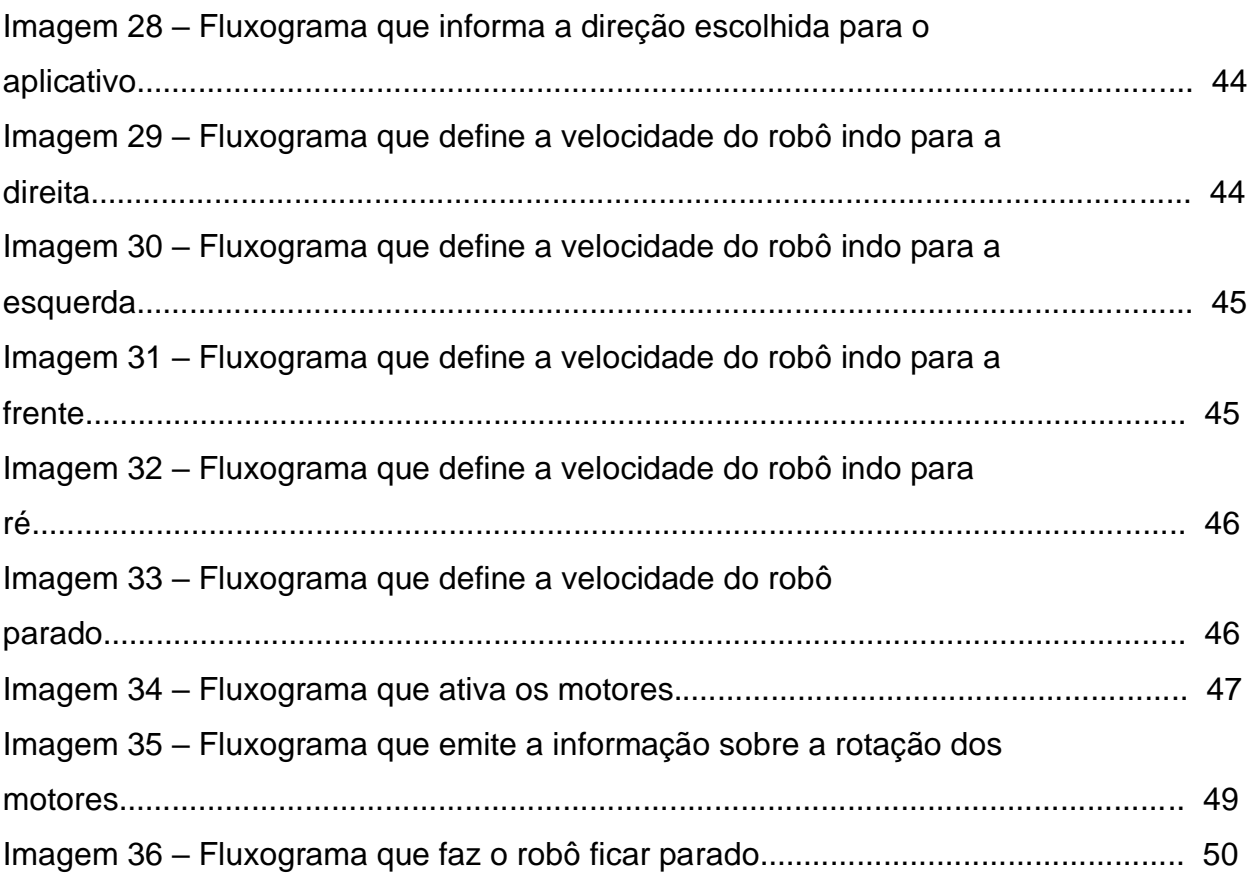

# **LISTA DE ABREVIATURAS E SÍGLAS**

- ABNT Associação Brasileira de Normas Técnicas
- USJT- Universidade São Judas Tadeu

# **SUMÁRIO**

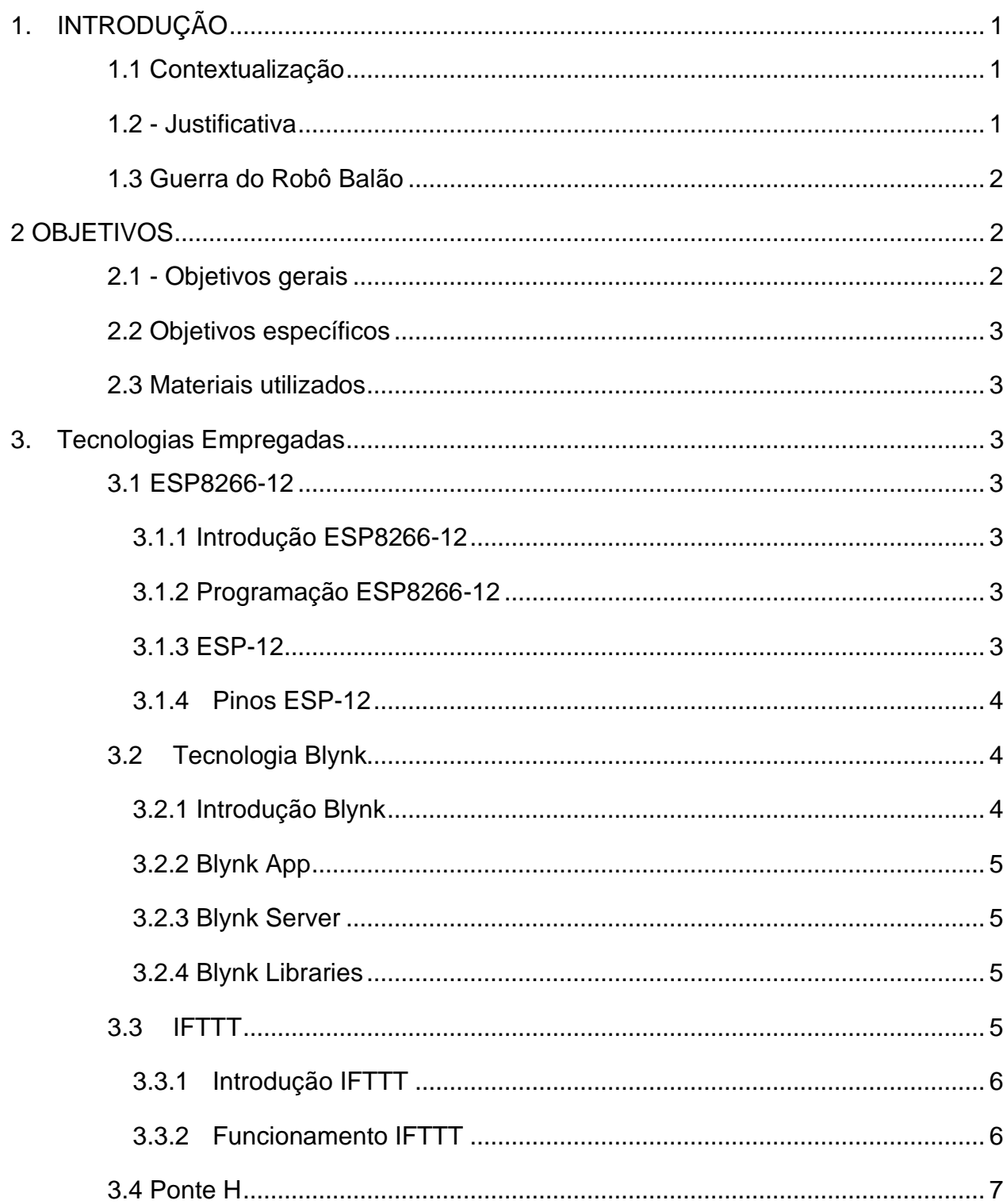

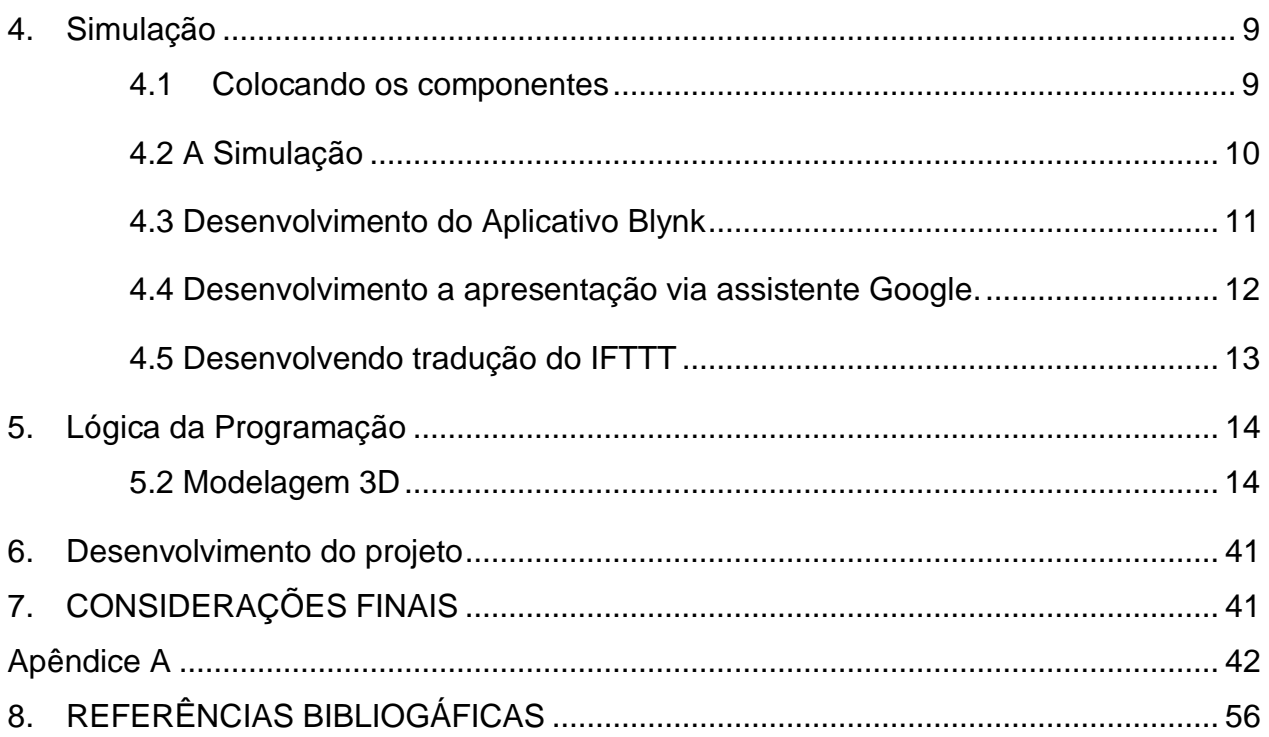

## <span id="page-9-1"></span><span id="page-9-0"></span>**1. INTRODUÇÃO**

#### **1.1 Contextualização**

Na engenharia os projetos práticos são de suma importância para o desenvolvimento profissional dos estudantes, pondo em prática conhecimentos que anteriormente eram apenas teóricos, sendo eles principalmente, linguagem C (largamente utilizada em programação e aplicada no mercado). Eletrônica e utilização de Arduino, que são amplamente comuns e necessários em projetos acadêmicos, tendo seu uso difundido devido sua facilidade e praticidade no manuseio. Além de aplicar conhecimentos sobre fluxogramas e cronogramas, habilidades fundamentais para qualquer atividade e ramo de trabalho ou estudo (CAVALHEIRA; Thaís, 2016)

Com o objetivo de complementar o conhecimento teórico dos estudantes a Universidade São Judas Tadeu desenvolveu as aulas de Laboratório de Projetos Interdisciplinar (LPI), pondo em prática os conhecimentos obtidos em todas as matérias no semestre letivo.

No LPI desse semestre os alunos de engenharia deverão realizar a construção de um robô de batalha para a "Guerra de Robô Balão", pondo em prática conhecimentos já destacados anteriormente além do demais [aptidões](https://www.sinonimos.com.br/aptidoes/) obtidos nas aulas de Análise de Circuitos Elétricos, Sinais Sistemas e Análise de transitórios e Conversão de Energia.

#### <span id="page-9-2"></span>**1.2 - Justificativa**

A tecnologia desempenha um papel extremamente importante para a humanidade, nomeamente em Engenharia de Controle e Automação, sendo suas aplicações diversas, vindo do desenvolvimento de coisas simples como canetas até ha carros autônomos. Em todas essas tecnologias algo em comum paira sobre elas, o planejamento e o desenvolvimento. A "Guerra de Robô Balão" possibilita o desenvolvimento das duas habilidades.

O planejamento de projetos se da ao momento em que existe a criação do projeto por meios não físicos, utilizando softwares para simulações e modelagens, aplicando conceitos importantes como a programação, internet das coisas, do inglês, *Intert of things* (IOT) e análise mecânica, nessa fase existe uma maior percepção do projeto junto a uma aproximação com ferramentas importantes. (VALLIM; Marcos Banheti Rabello, 2000)

O desenvolvimento do projeto se dá ao fim de seu planejamento, pondo em prática todas as ideias anteriormente propostas, nessa fase ideias novas poderão emergir possibilitando uma melhoria ao projeto.

<span id="page-10-0"></span>Com a junção de conhecimentos em diversos aspectos a "Guerra de Robô Balão" possibilita não apenas habilidades para a criação de um projeto, como também desenvolve habilidades como trabalho em equipe e comunicação. ( LM OLIVEIRA, DP Teixeira, 2012)

#### **1.3 Guerra do Robô Balão**

O projeto "Guerra de Robô Balão" vem com o objetivo de aplicar os conhecimentos adquiridos nas aulas de Laboratório de Práticas Integradas ECA3. Usando a linguagem de programação C, Arduíno, Portuguol para fazer os fluxogramas, entre outros, a fim de criar um Robô para competição que ocorre dentro da Universidade São Judas Tadeu (USJT), a peleja tem como fruto a aplicação as boas práticas de engenharia e a integração entre alunos. No maquinário será acoplado um balão, cabendo aos outros competidores estourá-lo, em contrapartida, teremos que estourar o balão dos adversários. (**NAGAI** ; Walter Aoiama, IZEKI; Claudia Akemi 2013)

#### <span id="page-10-2"></span><span id="page-10-1"></span>**2 OBJETIVOS**

#### **2.1 - Objetivos gerais**

Com a importância dos projetos para os cursos de engenharia, este trabalho tem como objetivo desenvolver um robô de batalha utilizando tecnologias importantes para seu planejamento e sua execução. O projeto deverá ser planejado, simulado, modelado e analisado antes de seu desenvolvimento. Será necessário utilizar plataformas para o controle do robô assim como a programação para a efetividade e o funcionamento do projeto. Ao fim da implementação do projeto o robô de batalha deverá participar da competição "Guerra de Robô Balão" onde o mesmo tem o objetivo de estourar um balão acima de um robô oponente. Com isso, o aluno terá aplicado todos os conhecimentos fundamentais para formação acadêmica dispostos no semestre em questão.

## <span id="page-11-0"></span> **2.2 Objetivos específicos**

O projeto Osíris tem como objetivo específicos:

2.2.1 – Desenvolver um robô de batalha.

2.2.2 – Utilizar a plataforma Arduino para a movimentação do robô

2.2.3 – Desenvolver junto ao ESP8266 uma comunicação Wi-Fi entre o robô e a internet

2.2.5 – Desenvolver um aplicativo capaz de se comunicar com o ESP8266 que por sua vez irá mandar informações ao robô

2.2.5 – Realizar simulações na plataforma Proteus para a implementação do robô. A simulação irá verificar se a programação no Arduino e no ESP8266 estão funcionan-do como necessário.

<span id="page-11-1"></span>2.2.6 – Modelar o robô nas plataformas Autocad e Inventor para verificar a mecânica e a organização em seu interior.

## **2.3 Materiais utilizados**

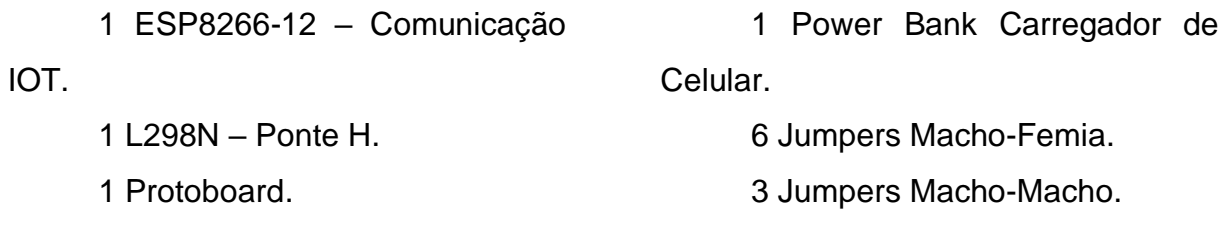

2 Motores DC.

2 Rodinhas – 70mm de diâmetro.

4 Pilhas AAA.

2 Suportes para pilhas AAA.

6 Jumpers sem junção.

1 Desodorante Roll On.

## <span id="page-12-2"></span><span id="page-12-1"></span><span id="page-12-0"></span>**3. TECNOLOGIAS EMPREGADAS**

#### **3.1 ESP8266-12**

#### **3.1.1 Introdução ESP8266-12**

O ESP8266 é um microcontrolador que possui uma comunicação Wi-Fi, essa característica o faz ser largamente utilizado com um módulo Wi-Fi para outros microcontroladores (Tais como o Arduino). Capaz de hospedar paginas web e aplicativos, ser programado por diversas linguagens de programação tais como Lua e a IDE do Arduino o ESP8266 se torna uma ótima placa para se iniciar o aprendizado em soluções IOT(Internet Of Things ou Internet das Coisas). (Oliveira.R.R, USO DO MICROCONTROLADOR ESP8266 PARA AUTOMAÇÃO RESIDENCIAL, Janeiro de 2017)

#### <span id="page-12-3"></span>**3.1.2 Programação ESP8266-12**

Capaz de ser programado pela IDE do Arduino o ESP8266 se torna cada vez mais completo com a interação de uma grande quantidade de pessoas tanto com o Arduino quanto com a família ESP, sua velocidade e seu processamento tornam fácil a junção de sensores com sua placa, além de possibilitar uma junção com outras plataformas e microcontroladores.

<span id="page-12-4"></span>*(Internet das Coisas com ESP8266, Arduino e Raspberry Pi,Junho de 2017)*

#### **3.1.3 ESP-12**

Com uma quantidade mais elevada de pinos, o ESP-12 possibilita uma maior quantidade de conexões desse modo, trabalhos que necessitariam de uma junção entre ESP + microcontrolador qualquer podem ser feitas exclusivamente sozinhas, sem auxílio de mais microcontroladores.

#### <span id="page-13-0"></span>**3.1.4 Pinos ESP-12**

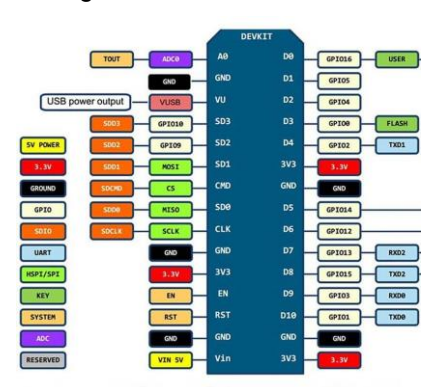

Imagem 1 – Pinos ESP-12

Fonte: Mercado livre, 2020.

#### <span id="page-13-2"></span><span id="page-13-1"></span>**3.2 Tecnologia Blynk**

#### **3.2.1 Introdução Blynk**

"Ao considerarmos o universo maker, é quase impossível não citarmos os projetos baseados em Arduino. O surgimento de novos dispositivos que também podem ser programados em Arduino, bem como a utilização de shields (placas que agregam funções aos dispositivos Arduino) ampliaram as possibilidades de projetos que podem ser desenvolvidos em Arduino. Paralelamente, o surgimento de serviços conectados à internet e o conceito de IoT (Internet Of Things) aumentaram a demanda por dispositivos que possuam conectividade e, assim, proporcionem o envio de dados à internet e o controle remoto destes dispositivos." (Serrano.T.M, Embarcados, Maio de 2018)

Com isso em mente apresentamos o Blynk, um serviço baseado em um aplicativo interativo que por sua vez permite o controle de hardware programáveis de forma remota assim como a reportagem de dados do hardware para o aplicativo. Com o Blynk surge a possibilidade da construção de interfaces gráficas de controle de maneira rápida e intuitiva. O Blynk, possibilita a junção de mais de 400 placas de desenvolvimento baseadas em Arduino. (Mas não somente em arduino). *(Serrano.T.M, Embarcados, Maio de 2018)*

## <span id="page-14-0"></span>**3.2.2 Blynk App**

"O App Blynk é um aplicativo disponível para Android e iOS que permite ao usuário criar aplicações que interagem com o hardware. Através de um espaço próprio para cada projeto, o usuário pode inserir Widgets que implementam funções de controle (como botões, sliders e chaves), notificação e leitura de dados do hardware (exibindo em displays, gráficos e mapas)." (Serrano.T.M, Embarcados, Maio de 2018)

## **3.2.3 Blynk Server**

<span id="page-14-1"></span>"Toda comunicação entre o aplicativo e o hardware do usuário se dá através da cloud Blynk. O servidor é responsável por transmitir os dados ao hardware, armazenar estados do aplicativo e do hardware e também armazenar dados de sensores lidos pelo hardware mesmo se o aplicativo estiver fechado. Vale ressaltar que os dados armazenados no server Blynk podem ser acessados externamente através de uma API HTTP, o que abre a possibilidade de utilizar o Blynk para armazenar dados gerados periodicamente como dados de sensores de temperatura, por exemplo." (Serrano.T.M, Embarcados, Maio de 2018)

## **3.2.4 Blynk Libraries**

<span id="page-14-2"></span>"Finalmente, do lado do hardware temos as bibliotecas Blynk para diversas plataformas de desenvolvimento. Essa biblioteca é responsável por gerir toda a conexão do hardware com o servidor Blynk e gerir as requisições de entrada e saída de dados e comandos. A forma mais fácil e rápida é utilizá-la como bibliotecas Arduino, no entanto, é possível obter versões da biblioteca para Linux (e Raspberry Pi!), Python, Lua, entre outras." (Serrano.T.M, Embarcados, Maio de 2018*).*

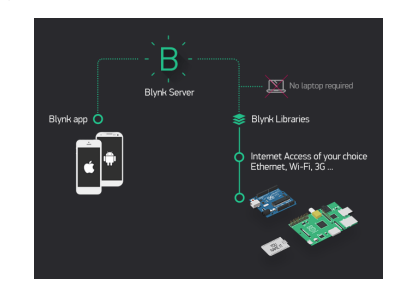

Imagem 2: Funcionamento do Blynk.

Fonte: Serrano.T.M, Embarcados, Maio de 2018

## <span id="page-14-3"></span>**3.3 IFTTT**

## <span id="page-15-0"></span>**3.3.1 Introdução IFTTT**

Tibbets e Jesse Tane co-fundaram a IFTTT em 2010 e lançaram oficialmente o serviço em 2011. Sediada em São Francisco. Em novembro de 2016 , a IFTTT aprimorou suas receitas que conectavam dois dispositivos, aplicativos ou serviços, transformando-os em applets, capazes de conectar vários dispositivos, aplicativos ou servicos.

O IFTTT deriva seu nome da instrução condicional de programação "se isso, então aquilo". O que a empresa fornece é uma plataforma de software que conecta aplicativos, dispositivos e serviços de diferentes desenvolvedores para acionar uma ou mais automações envolvendo esses aplicativos, dispositivos e serviços (MARTIN et al., 2019).

Como exemplo de automações que você pode executar com o IFTTT, podemos citar:

- Quando você faz uma chamada em seu telefone um registo dessa chamada é adicionado a uma planilha do Google.
- O IFTTT pode acender uma luz ao detectar um movimento em alguma sala (com dispositivos compatíveis associados).

<span id="page-15-1"></span>Segundo Tibbets (2019), a IFTTT tem como objetivo conectar todos os aplicativos, dispositivos ou serviços, "Ajudamos todos os produtos e serviços a trabalharem bem juntos, de uma maneira que lhe traga confiança e os ajude a criar interações ricas em seus ecossistemas."

## **3.3.2 Funcionamento IFTTT**

As automações são realizadas por meio de applets que são como macros que conectam vários aplicativos para executar tarefas automatizadas. Você pode ativar ou desativar um applet usando o site da IFTTT ou aplicativos móveis (e / ou os widgets IFTTT dos aplicativos móveis). Você também pode criar seus próprios applets ou fazer variações dos existentes por meio da interface direta e amigável do IFTTT (MARTIN et al.,2019).

Há uma variedade enorme de applets disponíveis. Suas coleções agrupam mini aplicativos para diferentes plataformas como iOS, Android e assistentes de voz, e mostram tudo, desde mini aplicativos para notícias e serviços meteorológicos até automação residencial. Os proprios usuários podem criar seus applets combinando vários "serviços" de aplicativos e definindo parâmetros de acionamento.

#### <span id="page-16-0"></span> **3.4 Ponte H**

Para o movimento do robô, foram utilizados dois motores CC de 12V de tensão (corrente continua, a corrente continua é um tipo de fonte de energia, que não oscila com o tempo, se mantem estática), para acontecer o movimento para frente os dois motores giram ao mesmo tempo no mesmo sentido e com intensidade igual, e vice versa para o movimento para trás, par ao movimento para esquerda o motor da esquerda para ou reduz sua velocidade, para poder o robô girar no eixo do motor. Para a direita vice e versa. Deste moto conseguimos um movimento livre e fácil de controlar

Os motores funcionam de uma maneira simples, quando são alimentados por uma fonte de energia temos o motor girando, quando os polos (que são como extremidades, aonde colocamos a entrada de energia) são invertidos o motor gira no sentido diferente, isso pois o sentido da corrente muda, então, o sentido do campo magnético também altera, temos o sentido de linhas magnéticas que interagem com o campo externo no motor, assim tendo o giro. Funciona da seguinte forma:

O eixo do motor ([1]Uma haste metálica) esta junta de uma bobina ([3] um enrolamento de fios que gera um campo magnético quando energizado) o que faz um rotor, ou seja, um rotor é o conjunto de uma haste metálica com uma bobina, é também a parte que dá o giro do motor. Como já havia dito, tem que existir um conflito de campos magnéticos, então temos imas em volta da bobina [2] que foram montados desta forma cilíndrica para que o giro do motor seja perfeito.

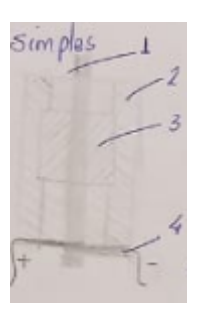

Quando a bobina é energizada [4] ela gera um campo magnético induzido, quando existe uma parte metálica (como a haste) temos uma magnetização da haste, ou seja temos um campo magnético completo, E este campo magnético está sujeito a um torque<sup>1</sup> magnético, que tende o material a girar em algum eixo. Como o rotor está magnetizado, ele sofre influência de campos magnéticos, em volta dele existe imãs o que

faz o rotor ficar estático, mas, o torque ainda tende o rotor a girar, o que encontra apenas um jeito, girar no mesmo eixo, aonde temos o giro de um motor (HIGASHI, EDUARDO 2006)

Torque<sup>1</sup>: É uma força que todo corpo sofre, uma tendência de fazer o corpo girar. Uma porta por exemplo, quando empurramos uma porta, na parte de maçaneta fica fácil de abri-la. Quando empurramos perto da dobradiça fica difícil, pois está perto do eixo de rotação. (HALLIDAY, David, 2012)

O que usamos para o controle dos motores foi uma Ponte H, uma componente eletrônica que tem um certo tipo de chaveamento para dar movimentos sincronizados a motores. Os motores de corrente continua que usamos apesar de serem simples, para fazer dois motores funcionarem em sincronia, ou fazer movimentos alternados fica mais complicado por meios convencionais, por exemplo uma ligação em paralelo ou em série.

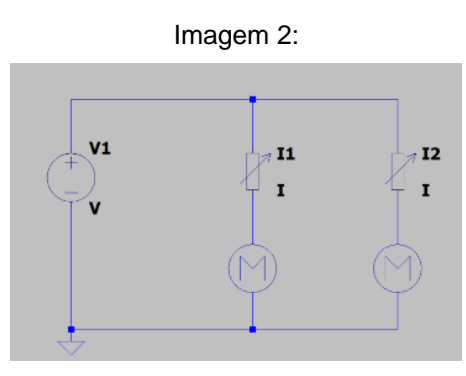

Fonte: Acervo pessoal

Esta ligação em paralelo, temos uma corrente dividida, então se eu aumentar a potência de um motor, o outro motor terá uma corrente reduzida e vice e versa, temos isso comprovado pelas Leis de Kirchoff, a lei das malhas e dos nós, quando temos um sistema em paralelo com mais de um nó (o nó é uma junção de fios, ou seja quando a partir de um ponto sai 3 ou mais fios), a tensão dada aos componentes é equivalente a da fonte mas a corrente será dividida

(WENTWORTH, M., S. 2006)

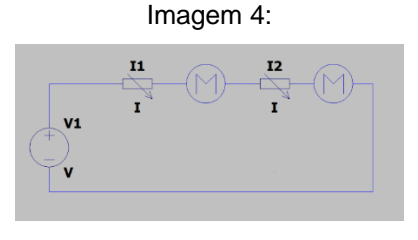

Fonte: Acervo pessoal

Temos também a ligação em série, agora com nenhum nó então temos a mesma corrente passando pelo sistema, então se aumentar a potencia de um motor

#### vai subir dos dois

Como a corrente que controla a intensidade do motor, escolhemos a Ponte H para poder fazer a distribuição de corrente e também manter os motores sincronizados.

Imagem 5:

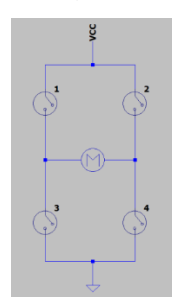

Fonte: Acervo pessoal

O nome Ponte H é dado, por causa da sua arquitetura compacta, que lembra a letra H. Como vimos na seção de motores, quando invertemos os polos de ligação o sentido de rotação alterna, temos os chaveamentos que proporcionam esta mudança de uma forma mais fácil, podemos ver que para girar em um sentido fechamos as chaves 1 e 4, para outro sentido abrimos 1 e 4, e fechamos 2 e 3. (Patsko, Luís Fernando, 2006)

Como usamos dois motores serão necessárias 2 pontes H ligadas em paralelo para manter o funcionamento com a mesma tensão e distribuir a corrente. A diferença é que agora não é mais distribuído no nó, e sim por componente, mesmo que tenha uma estrutura complexa continua sendo um componente só, então a distribuição de energia é diferente e ela apenas recebe a corrente que precisa sem interferir no nó

#### <span id="page-18-1"></span><span id="page-18-0"></span>**4. SIMULAÇÃO**

#### **4.1 Colocando os componentes**

Para a realização das simulações do Projeto Osiris utilizamos a plataforma proteus. Entretanto a mesma não possibilitava a simulação do ESP8266, desse modo efetuamos as simulações com um Arduino Uno. Após locarmos o microcontrolador

inserimos na simulação o módulo ponte H L298N. Para simularmos a comunicação entre o celular e o ESP-12 utilizamos 4 botões como mostrado na figura abaixo.

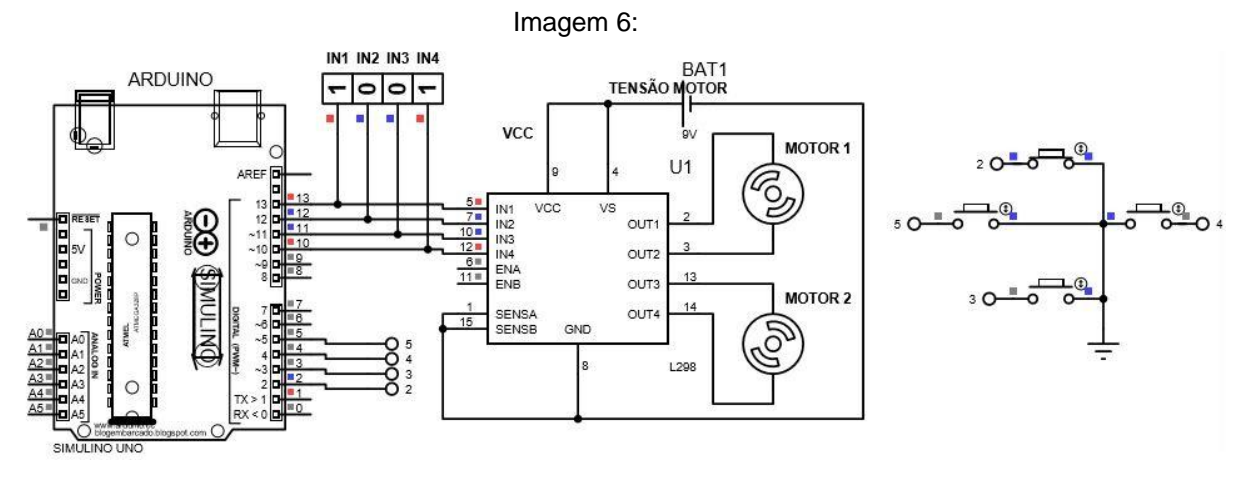

Fonte: Acervo pessoal

<span id="page-19-0"></span>Para realizarmos a simulação devemos entender a conversão dos botões e do Arduino para o aplicativo Blynk e o ESP-12. Os botões que estão conectados aos pinos 2,3,4 e 5 correspondem aos botões virtuais do aplicativo, já os botões de saída 13,12,11 e 10 do Arduino correspondem respectivamente os botões D2,D5,D6 e D7 da placa ESP-12.

## **4.2 A Simulação**

A simulação corresponde apenas aos movimentos do robô, sua comunicação não está totalmente englobada na simulação, e sim o entendimento da rotação dos motores. A figura abaixo mostra a lógica que ocorre ao apertar cada um dos botões.

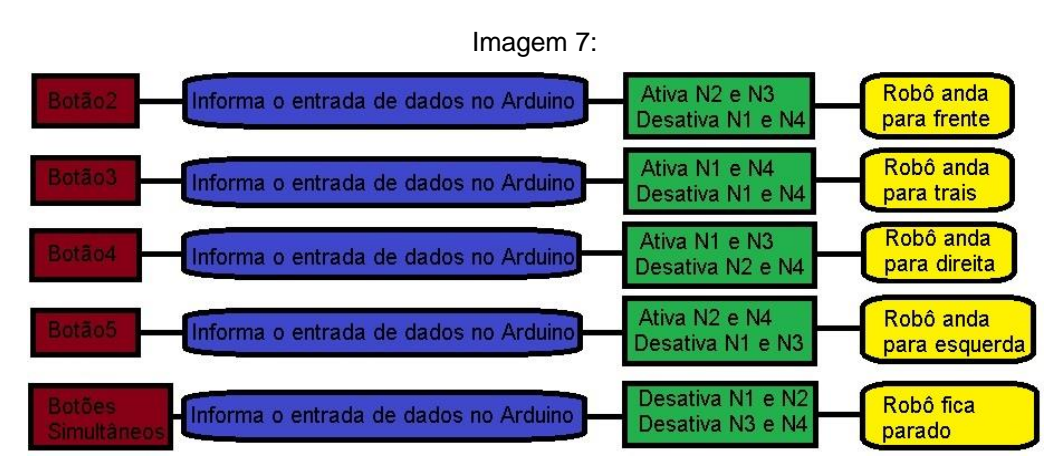

Fonte: Acervo pessoal

<span id="page-20-0"></span>Após finalizar a simulação adquirimos assim a base do funcionamento do robô podendo identificar sua movimentação. Para a continuidade do projeto iniciamos a construção do aplicativo Blynk.

## **4.3 Desenvolvimento do Aplicativo Blynk**

Após instalar o aplicativo e realizar o cadastro iniciamos um novo projeto denominado "projeto robô" feito esse processo começamos a montagem dos botões que seriam utilizados. Adicionamos ao projeto 3 Sliders, 1 Terminal e 1 Joystick como mostrado na figura abaixo.

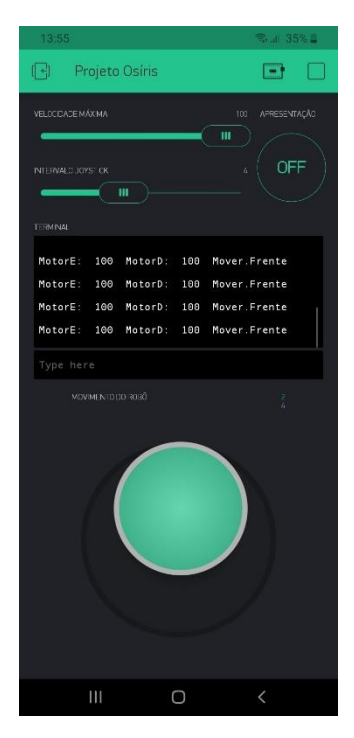

O Slider "VELOCIDADE MÁXIMA" Indica a velocidade máxima que os motores E e D terão no funcionamento do robô. Seu pino virtual é o V2

O Slider "INTERVALO JOYSTICK" corresponde a sensibilidade do Joystick para a velocidade dos motores. Seu pino virtual é o V4

O TERMINAL é a parte responsável do projeto de informar as velocidades do motor assim como sua direção. Seu pino virtual é o V5

O Joystick se torna capaz da realização dos movimentos do robô. Fazendo o mesmo ir para a direção informada pelo Joystick. Seus pinos virtuais são o V0 e V1

O APRESENTAÇÃO é responsável pela apresentação

<span id="page-21-0"></span>via assistente Google. Seu pino virtual é o V7

## Imagem de autoria própria

**4.4 Desenvolvimento a apresentação via assistente Google.**

*Desenvolvendo IFTTT*

Para realizar a junção entre o blynk e o assistente Google será necessário instalar o aplicativo IFTTT que permite a conexão.

Após instalado e se cadastrado no aplicativo será necessário apertar em "create" para criar uma função que conecte ambos os aplicativos, posteriormente click em "If This" e pesquise "Google Assistant" e click em "say a simple phrase" e preencha as informações como mostrado na imagem abaxo.

Feito o preenchimento da interação do assistente Google será necessário criar a resposta do assistente Google, para isso click em "Then That" e pesquise "Webhooks", click em "make a we request" e preencha como mostrado na figura abaixo

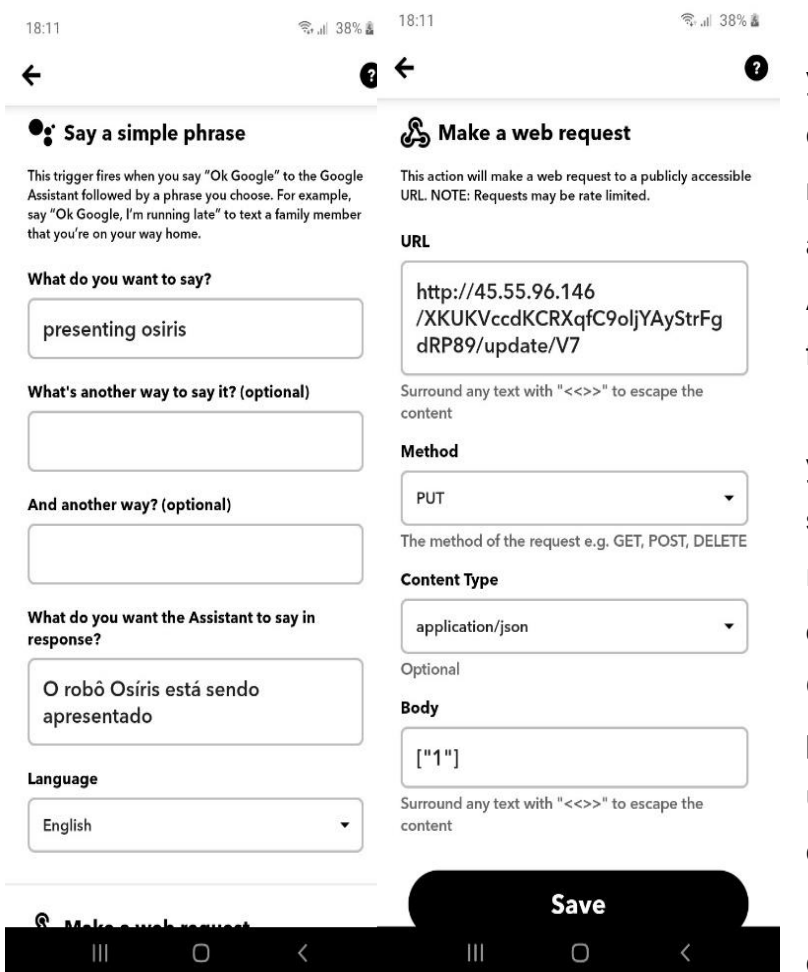

O espaço "What do you want to say?" corresponde à fala necessária para ativar a ação via Google Assistente, observe que a fala deverá ser em inglês. O espaço "What do you want the assistant to say in response" representa a resposta

dada pelo Assistente Google. Está em português pois haverá uma tradução no meio do caminho.

O espaço "URL" corresponde ao caminho

que o Google Assistente deverá tomar indo no IP e token do aplicativo Blynk e entrando no botão virtual 7 (V7)

O espaço "Body" corresponde a informação dada ao botão V7, no caso a imagem está ligando.

Imagem de autoria própria lmagem de autoria própria

<span id="page-22-0"></span>O mesmo procedimento será feito para realizar o desligamento do mesmo botão, entretanto o usuário deverá falar "presenting osiris off", o Assistente não responderá nada e a informação dada ao botão V7 será de desligamento.

## **4.5 Desenvolvendo tradução do IFTTT**

Para que o IFTTT entenda palavras proferidas em Português BR será necessário o auxílio da ferramenta rotinas do próprio Google, para isso é necessário entrar no aplicativo "Google", clickar em "Mais", entre em configurações, selecione a opção "Google Assistente", vá para a aba "Assistente", click em "Rotinas" e por fim selecione "+ Adicionar uma rotina". Feito todos esses processos preencha as informações como mostrado abaixo.

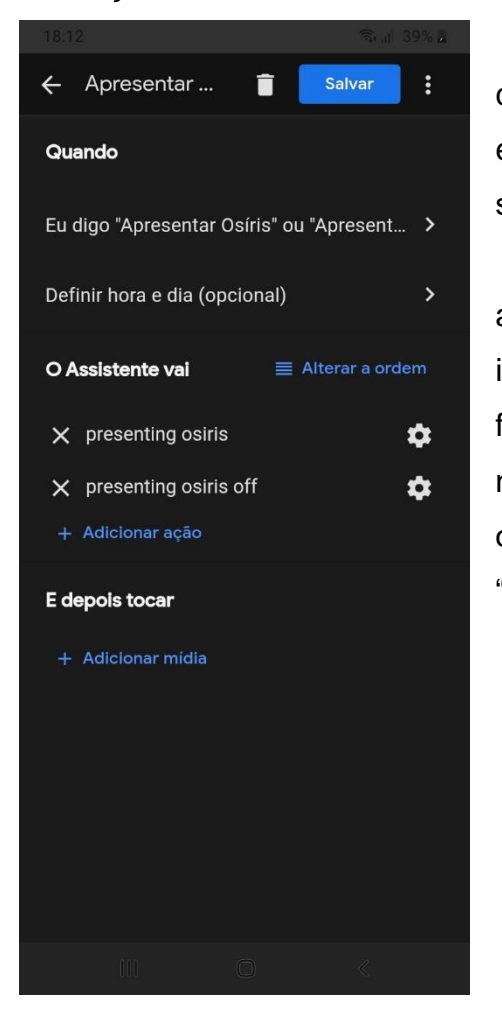

No espaço "Quando" será necessário colocar a fala que o Assistente Google irá entender, nesse caso foram postas duas frases, são elas "Apresentar Osíris" e "Apresentar Robô"

No espaço "O Assistente vai" será colocado a resposta dada ao comando, sendo ela a frase em inglês posta no IFTTT, desse modo, ao ser dita a frase em português, a rotina manda ao IFTTT uma mensagem em inglês sendo elas "presenting osiris" para ativar o botão V7 e posteriormente "presenting osiris off" para desativar o botão V7.

Imagem de autoria própria

## <span id="page-23-1"></span><span id="page-23-0"></span>**5. LÓGICA DA PROGRAMAÇÃO**

## **5.2 Modelagem 3D**

Para a realização da modelagem 3D será necessário baixar alguns blocos correspondentes aos componentes utilizados na construção do projeto, são eles, um blocos do ESP-12, protoboard, L298N, Motores DC, Rodinhas, pilhas, suporte de pinhas e um desodorante Roll On. Após baixas o blocos utilizaremos o software AutoCad 2018 para a realização da modelagem, onde será necessário apenas modelar a Power Bank, o suporte onde serão locados os demais componentes e a parte superior do robô. A seguir uma figura da modelagem do robô.

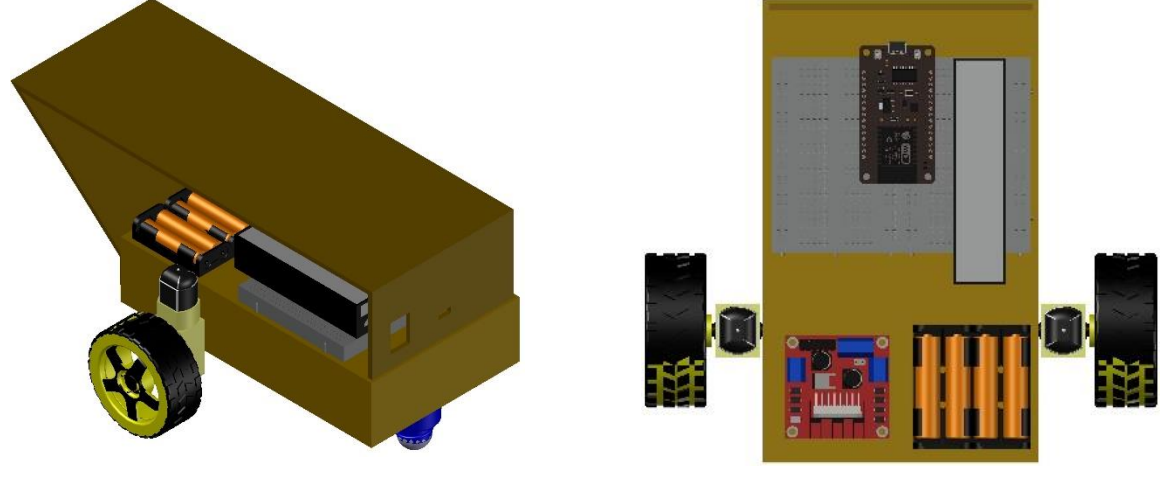

Imagem de autoria própria **Imagem de autoria própria** 

Observe que o desodorante Roll On será responsável de promover a liberdade do robô para as curvas pois seu eixo é totalmente livre, podendo girar em qualquer direção. Podemos também notar que as 4 pilhas estão em série.

As conexões de cada componente foram feitas como mostrado na imagem a seguir

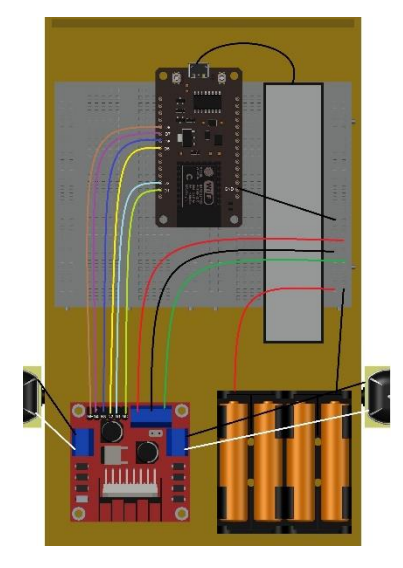

Observe que o GND do ESP8266 está junto ao GND do L298N e das pilhas, isso se dá para que todos os componentes estejas no mesmo referencial. As conexões da placa do ESP8266 e do L298N estão mais explicadas no Apêndice A correspondente à programação.

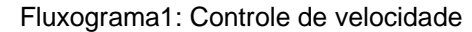

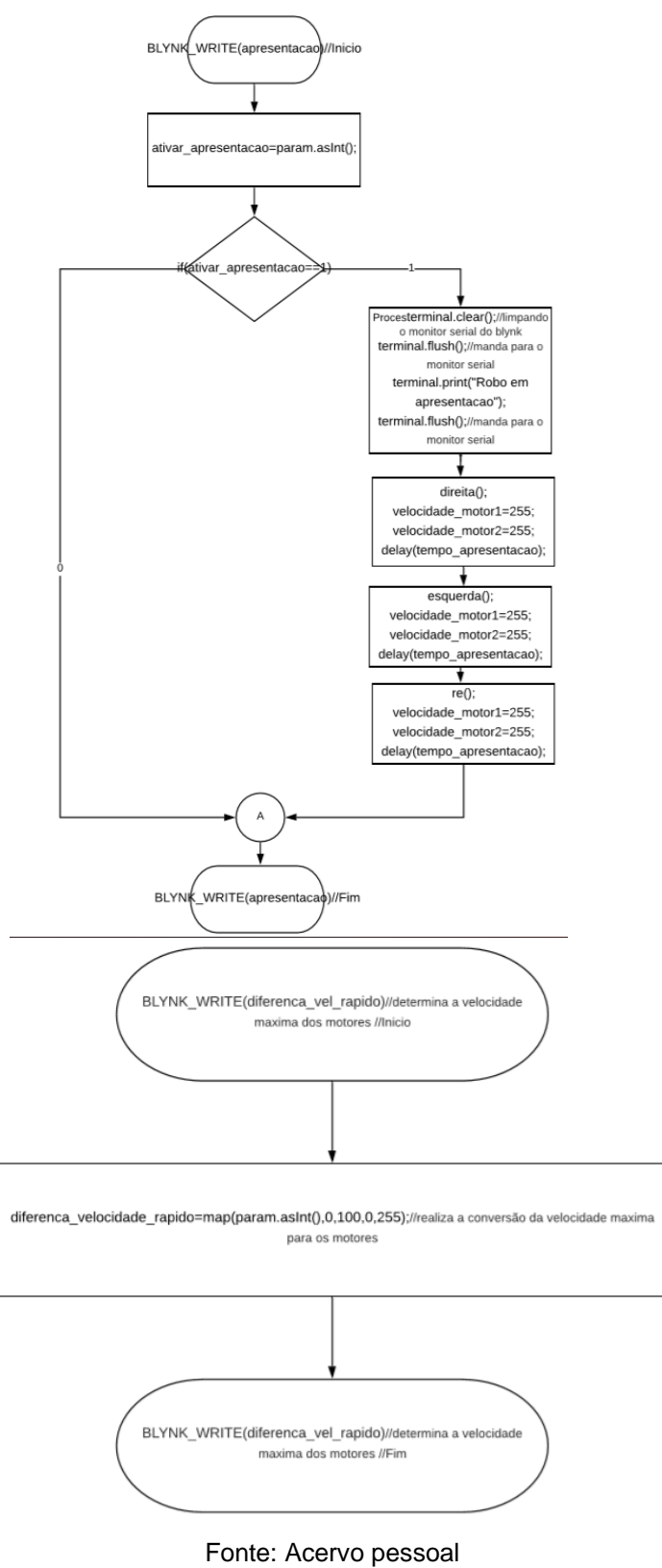

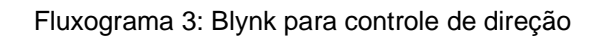

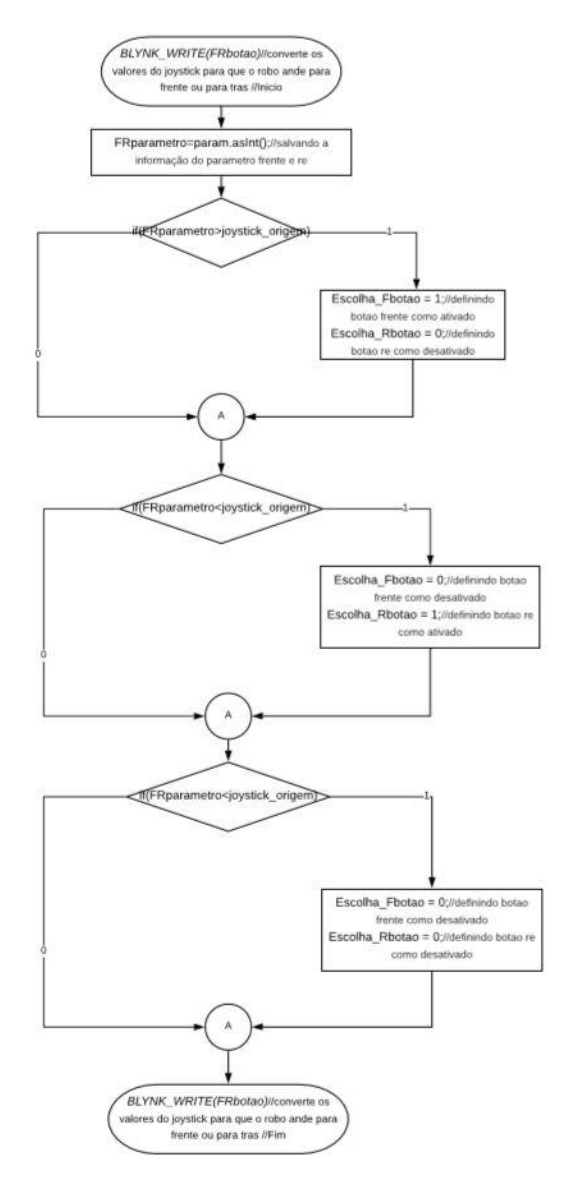

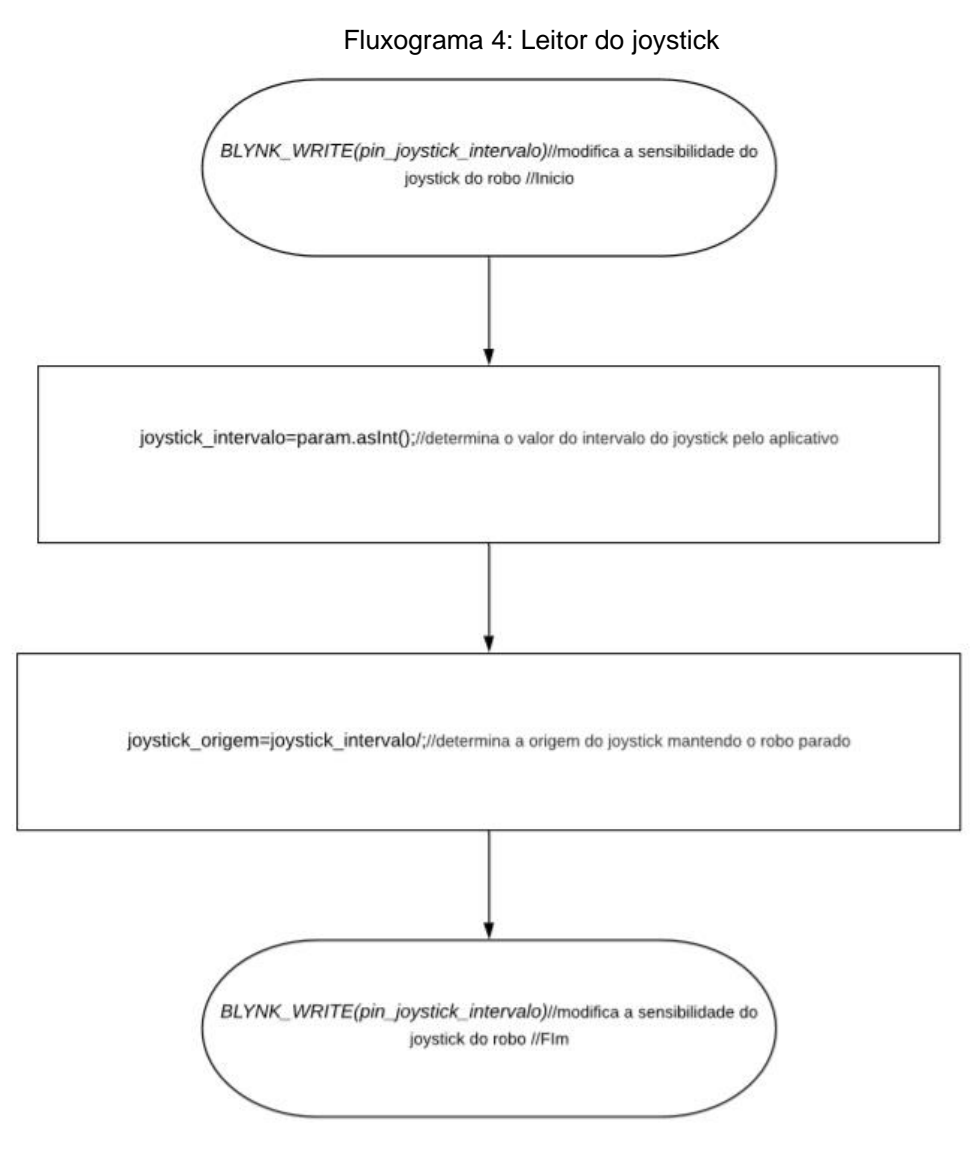

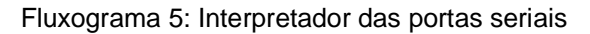

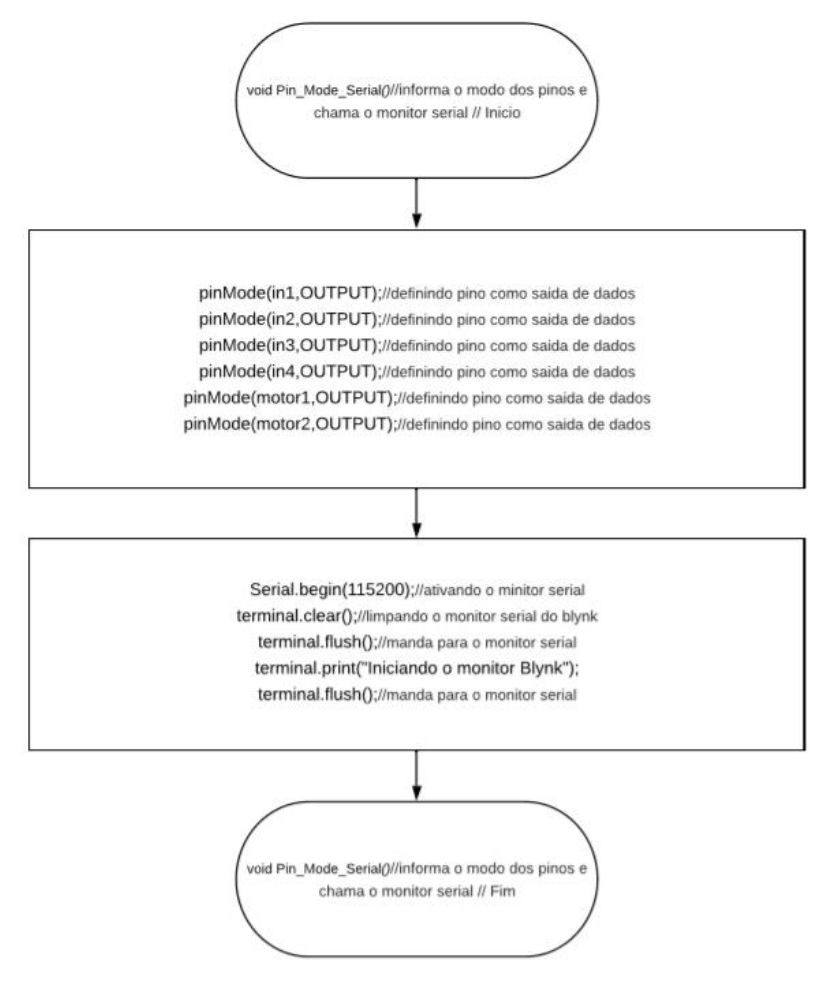

Fluxograma 6: Interpretador de entrada de dados

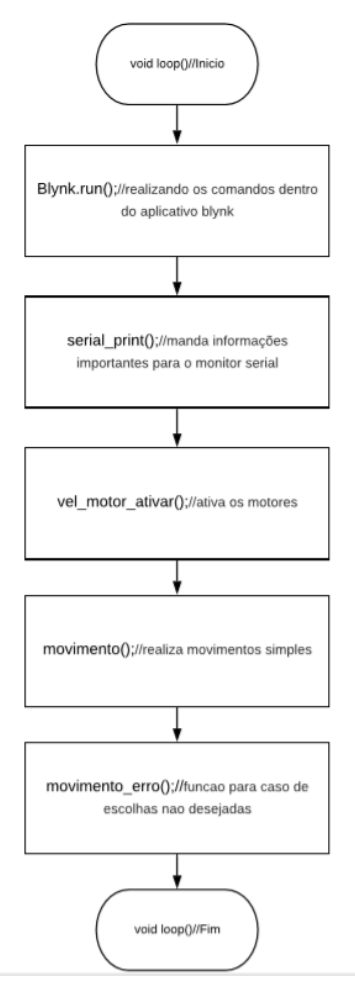

Fonte: Acervo pessoal

Fluxograma 7: Autenticador do controle

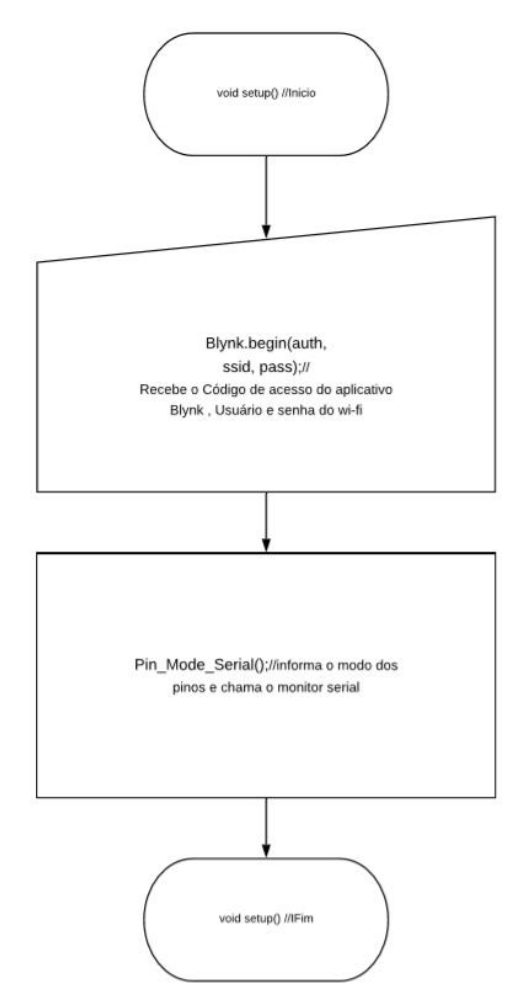

Fonte: Acervo pessoal

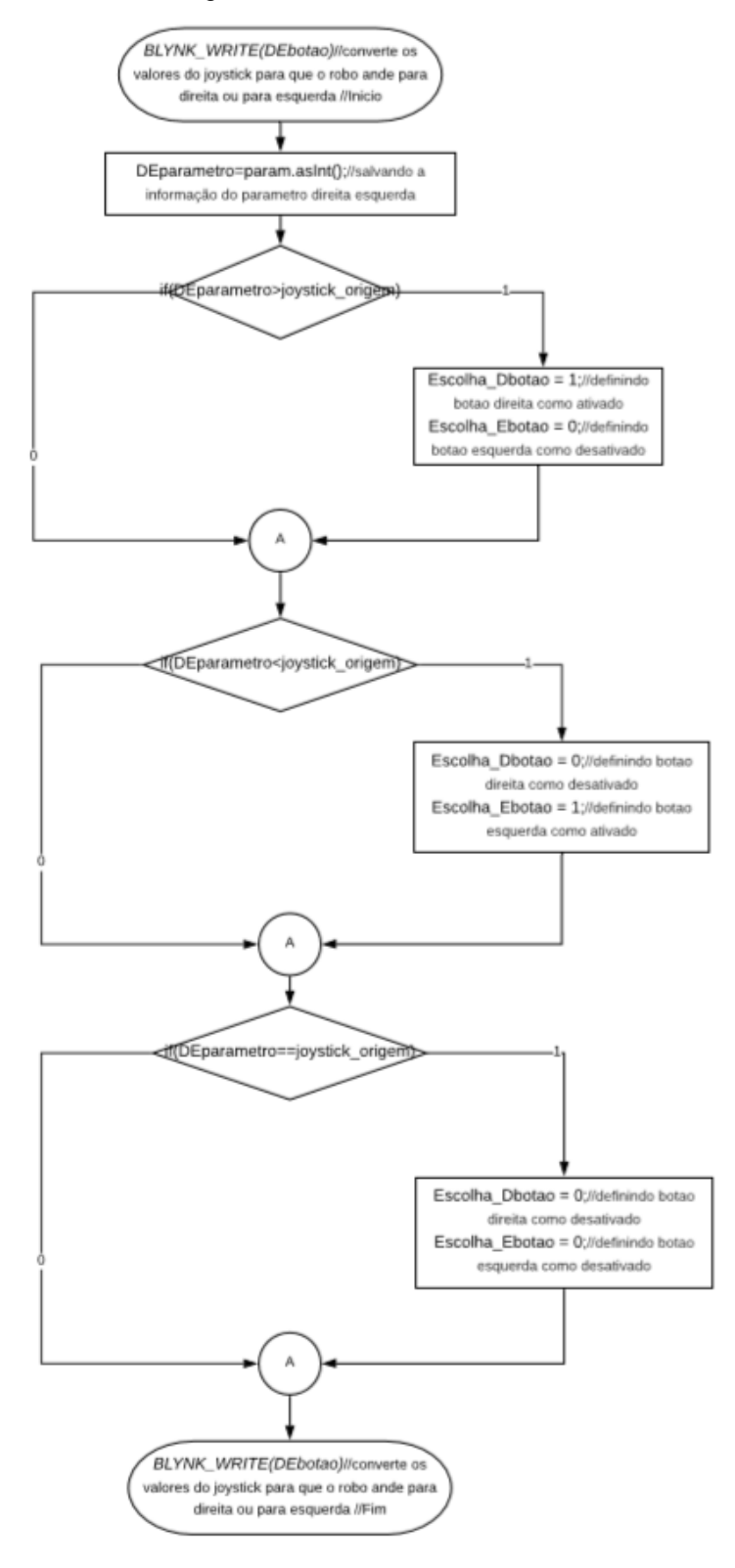

Fluxograma 8: Conversor de variáveis de entrada

Fonte: Acervo pessoal

#### Fluxograma 9: Conversor de velocidade

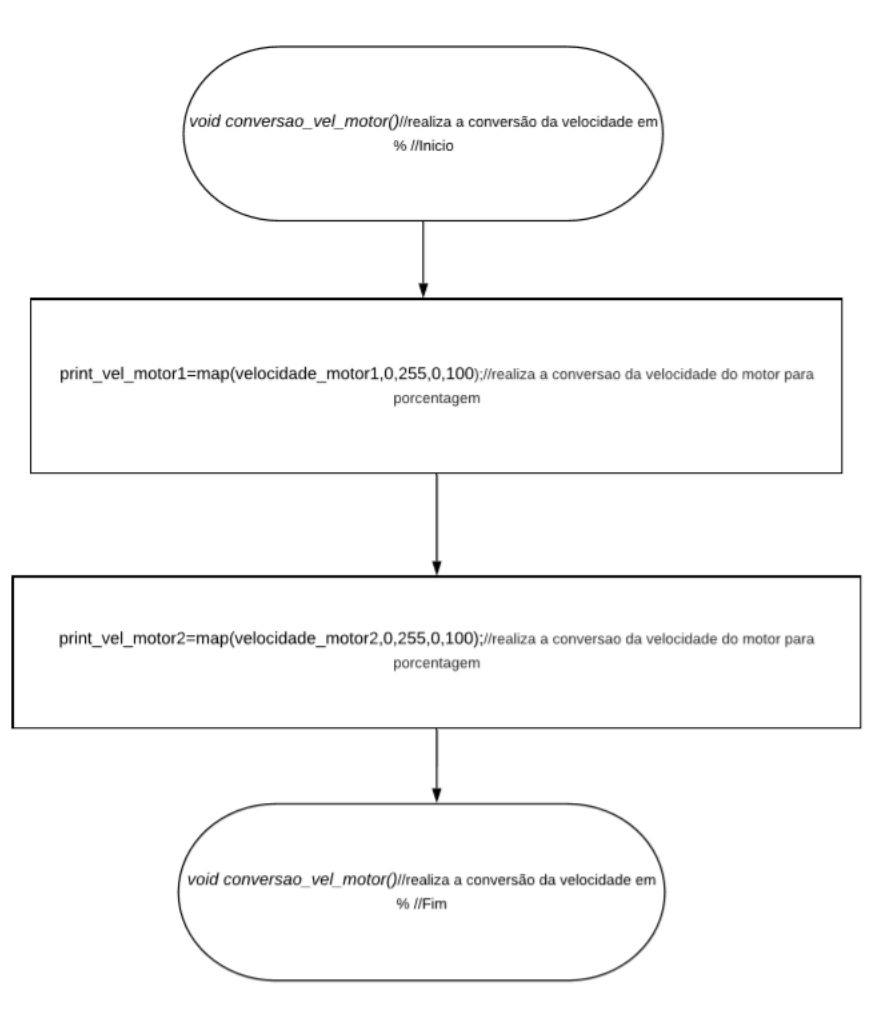

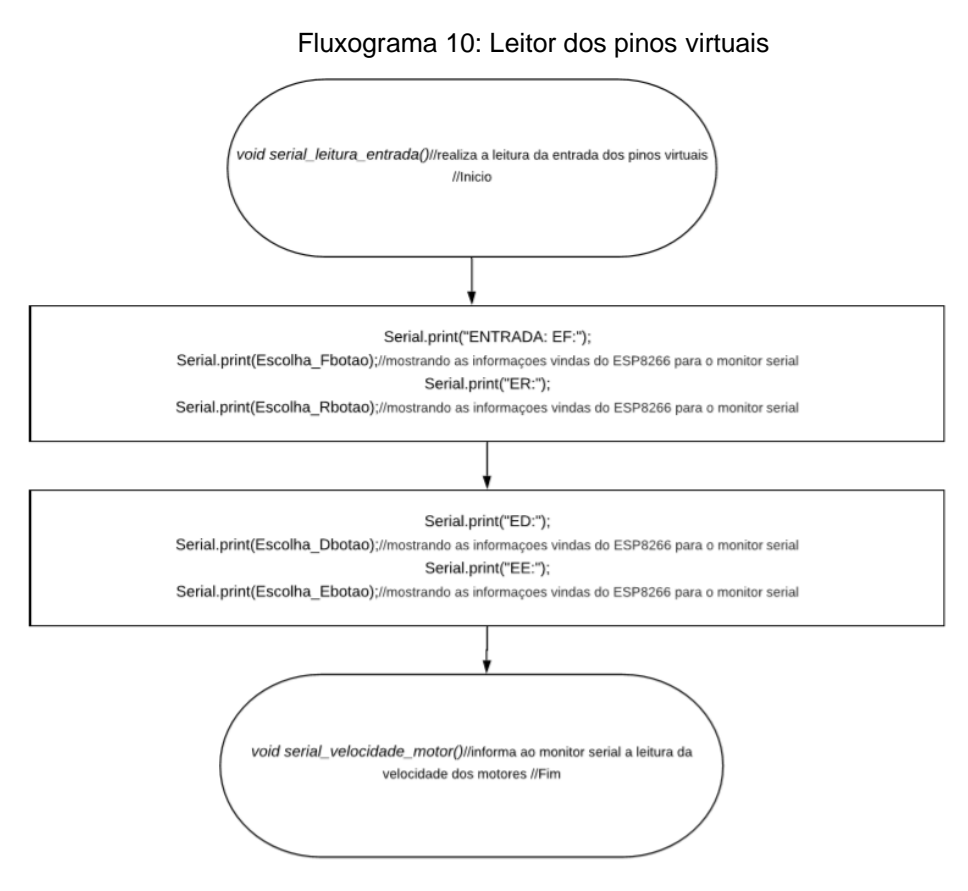

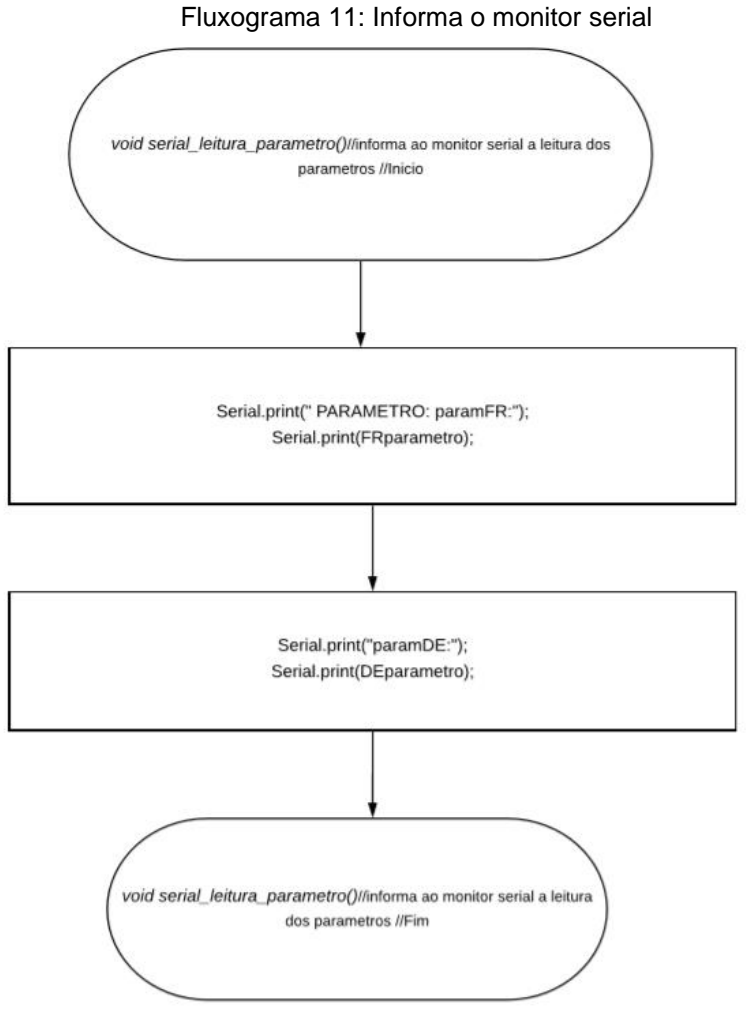

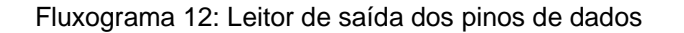

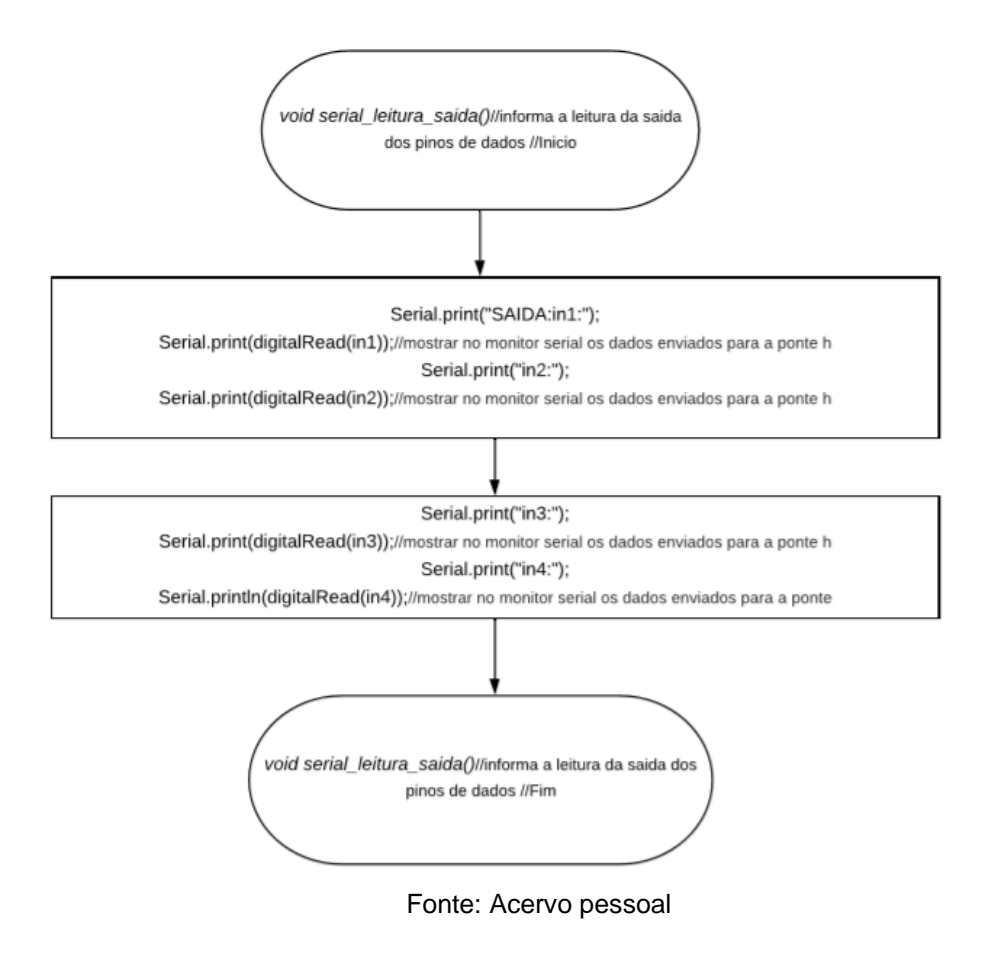

Fluxograma 13: Informações do monitor serial

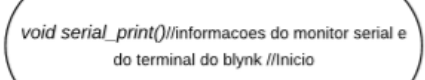

conversao\_vel\_motor();//realiza a conversão da velocidade em % serial\_leitura\_parametro();//realiza a leitura dos parametros serial\_velocidade\_motor();//realiza a leitura da velocidade do motor serial\_leitura\_entrada();//realiza a leitura da entrada dos pinos virtuais

serial\_leitura\_saida();//realiza a leitura da saida dos pinos de dados serial\_blynk\_leituras();//realizando leitura velocidade dos motores no blynk serial\_blynk\_movimento();//realiza leitura do movimento no blynk

> void serial\_print()//informacoes do monitor serial e do terminal do blynk //Fim

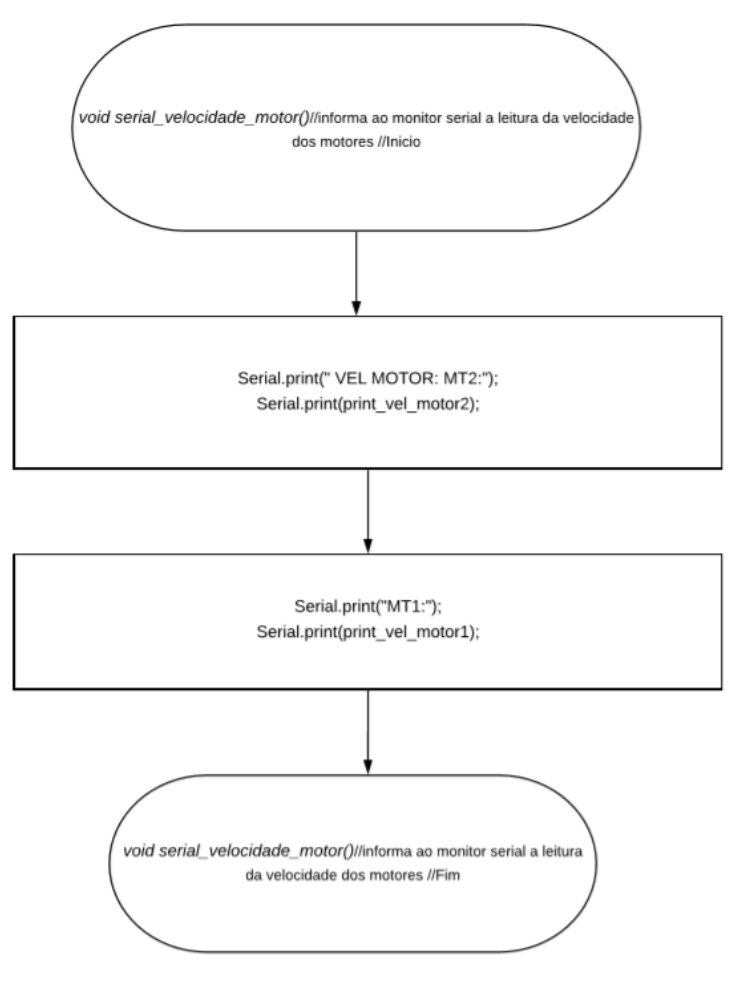

Fluxograma 14: Informa a velocidade para o monitor serial

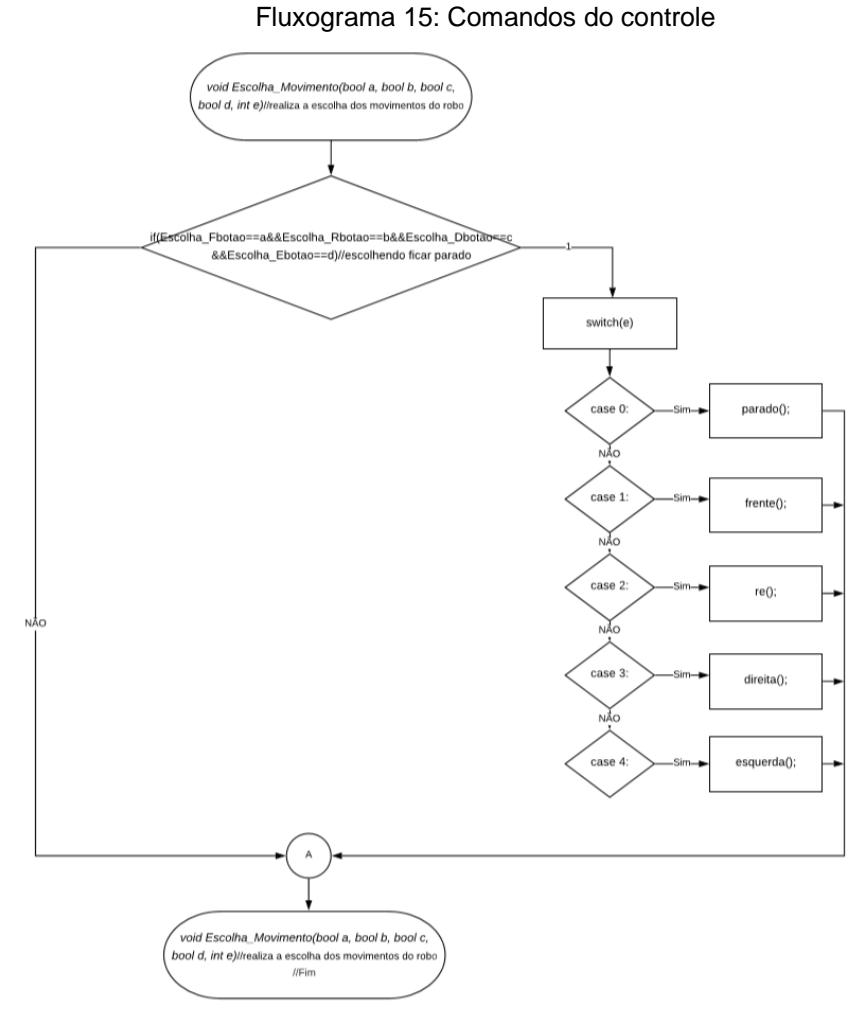

Fonte: Acervo pessoal

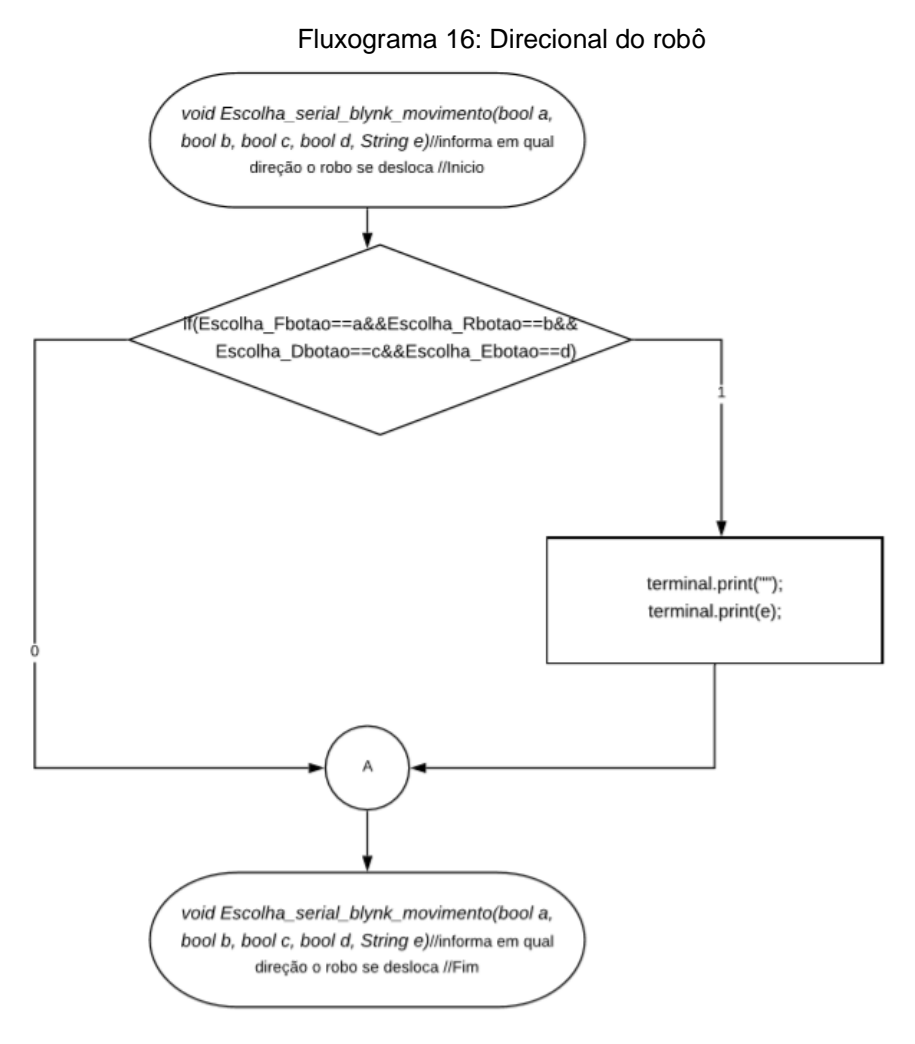

Fonte: Acervo pessoal

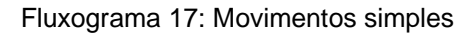

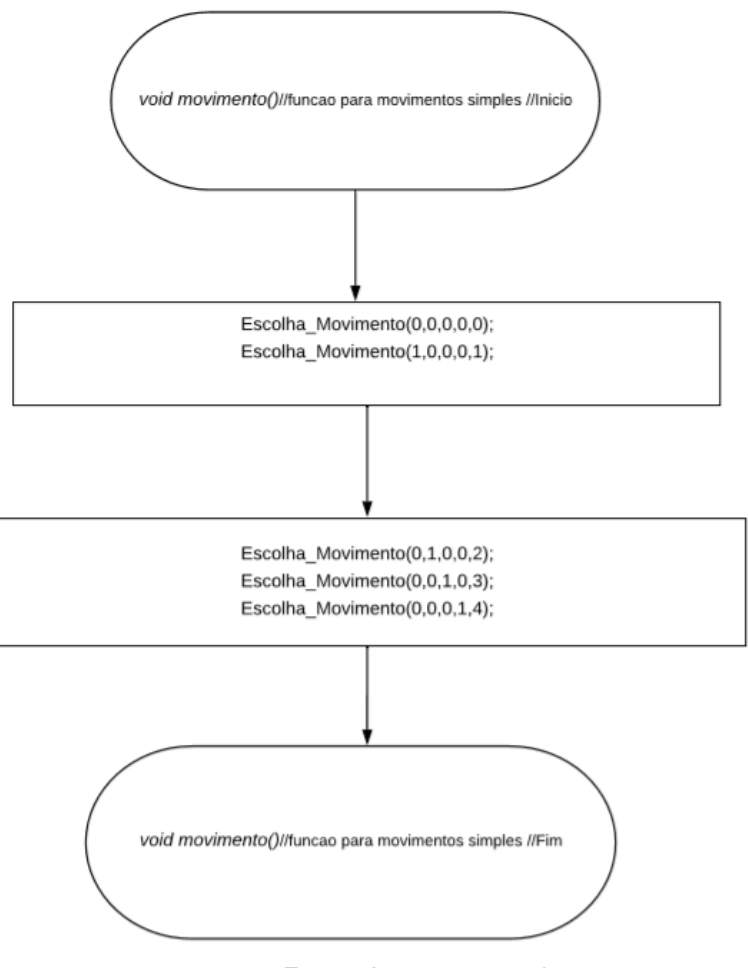

Fluxograma 18: Função de erro

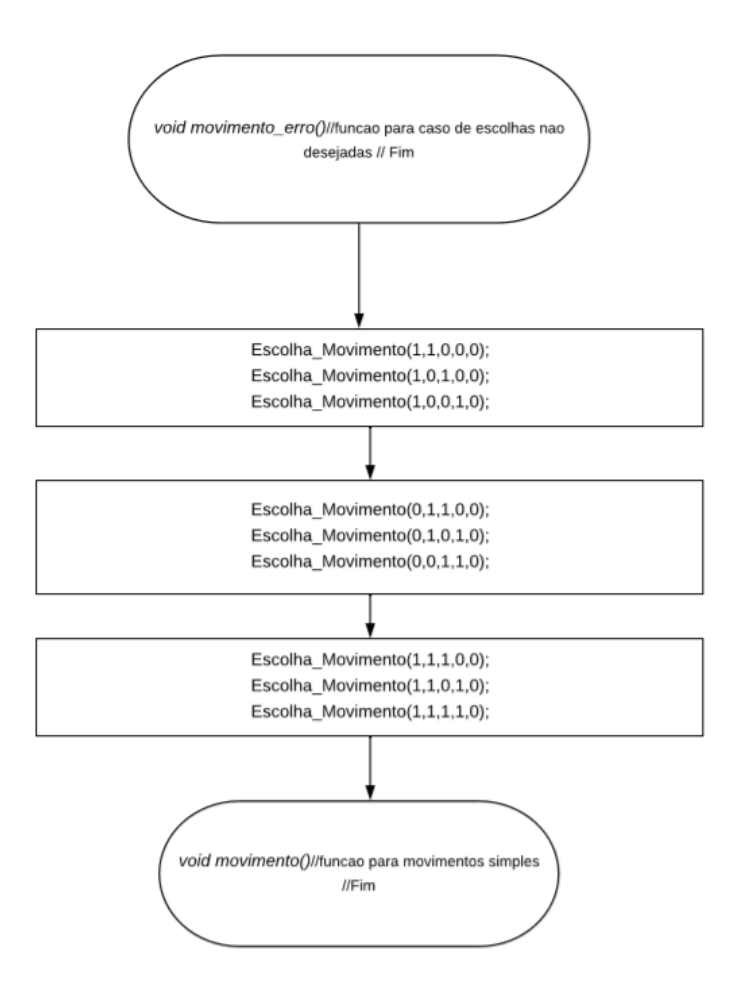

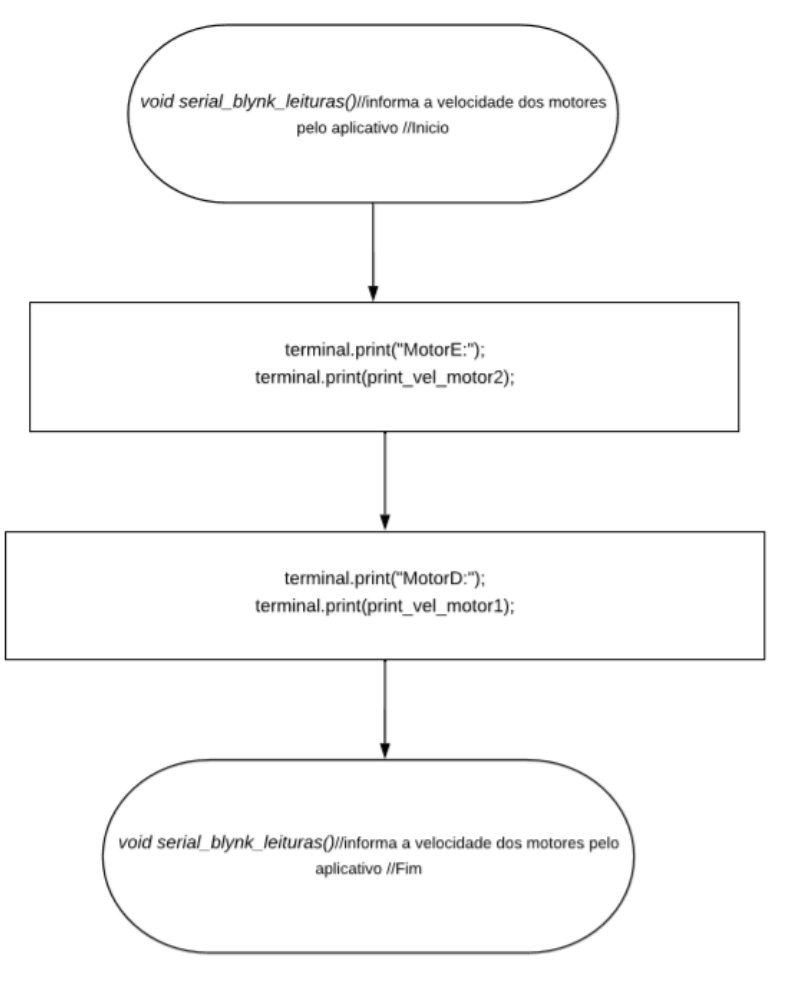

Fluxograma 19: Conversão da velocidade para o monitor

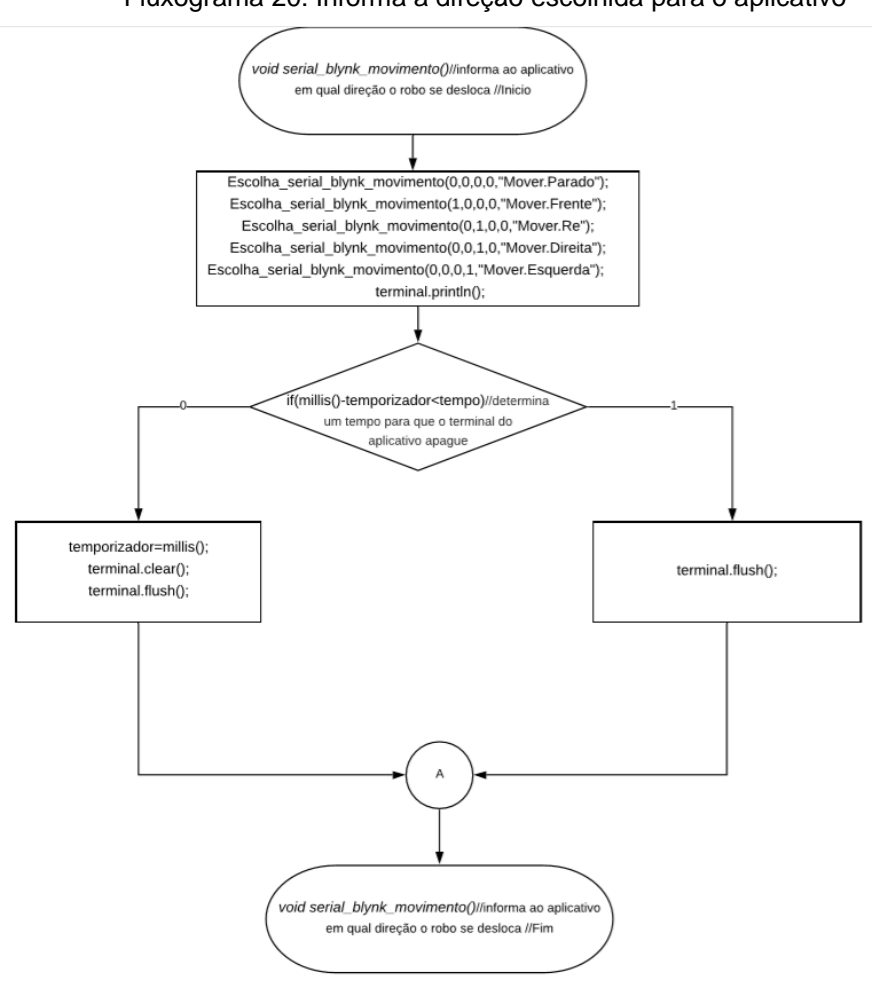

Fonte: Acervo pessoal

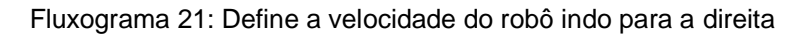

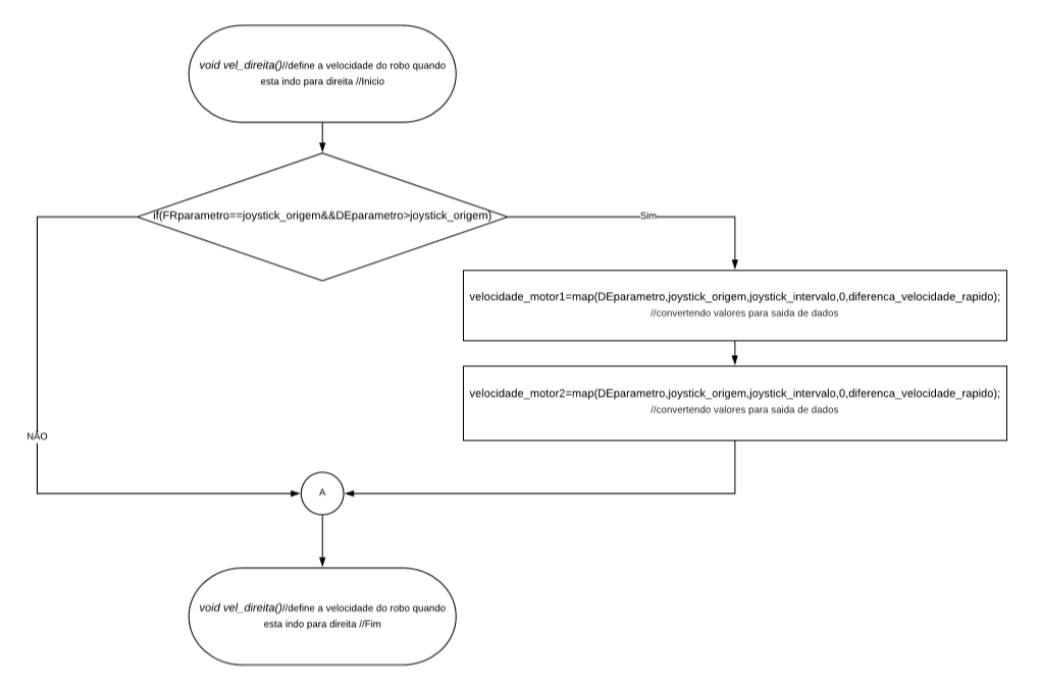

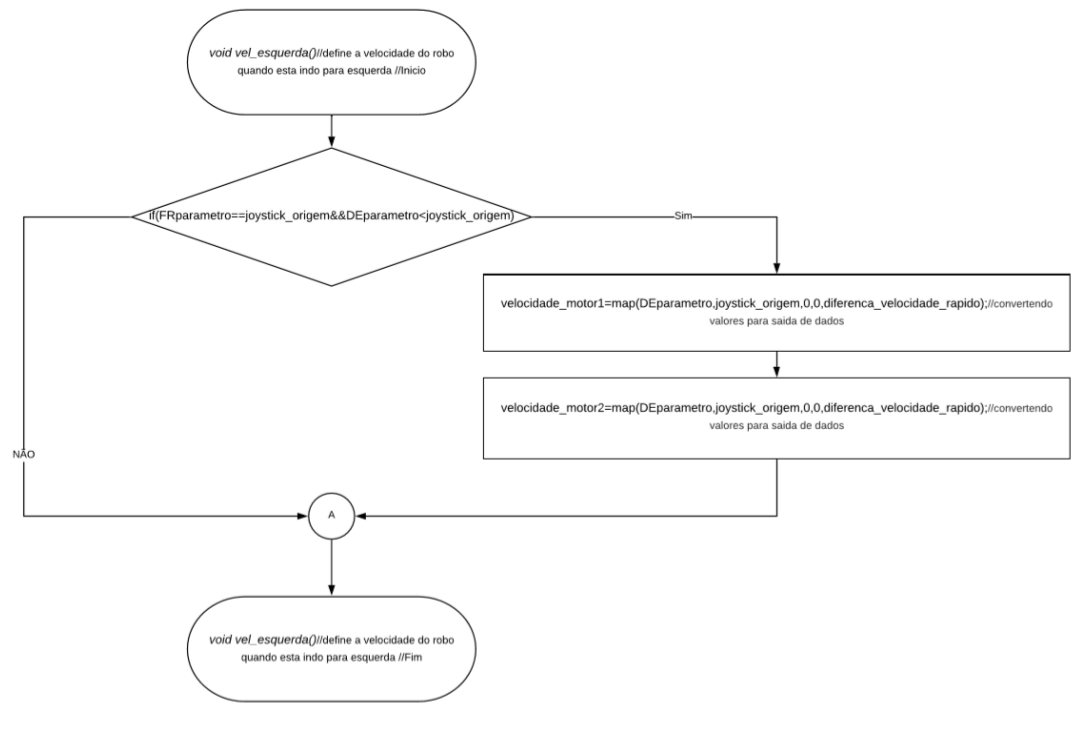

#### Fluxograma 22: Define a velocidade do robô indo para a esquerda

Fonte: Acervo pessoal

Fluxograma 23: Define a velocidade do robô indo para a frente

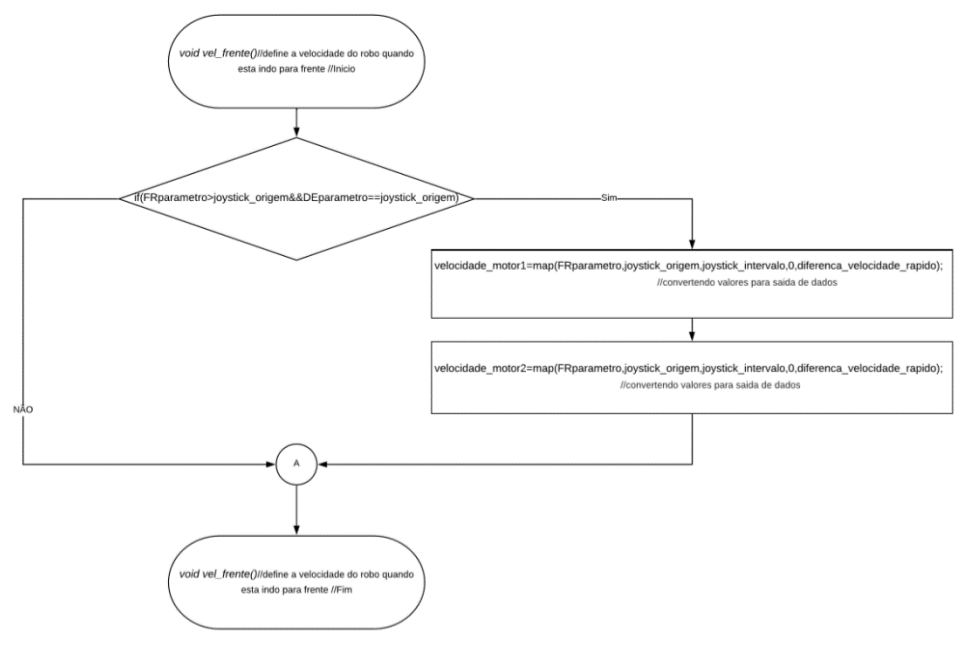

Fonte: Acervo pessoal

Fluxograma 24: Define a velocidade do motor indo para a ré

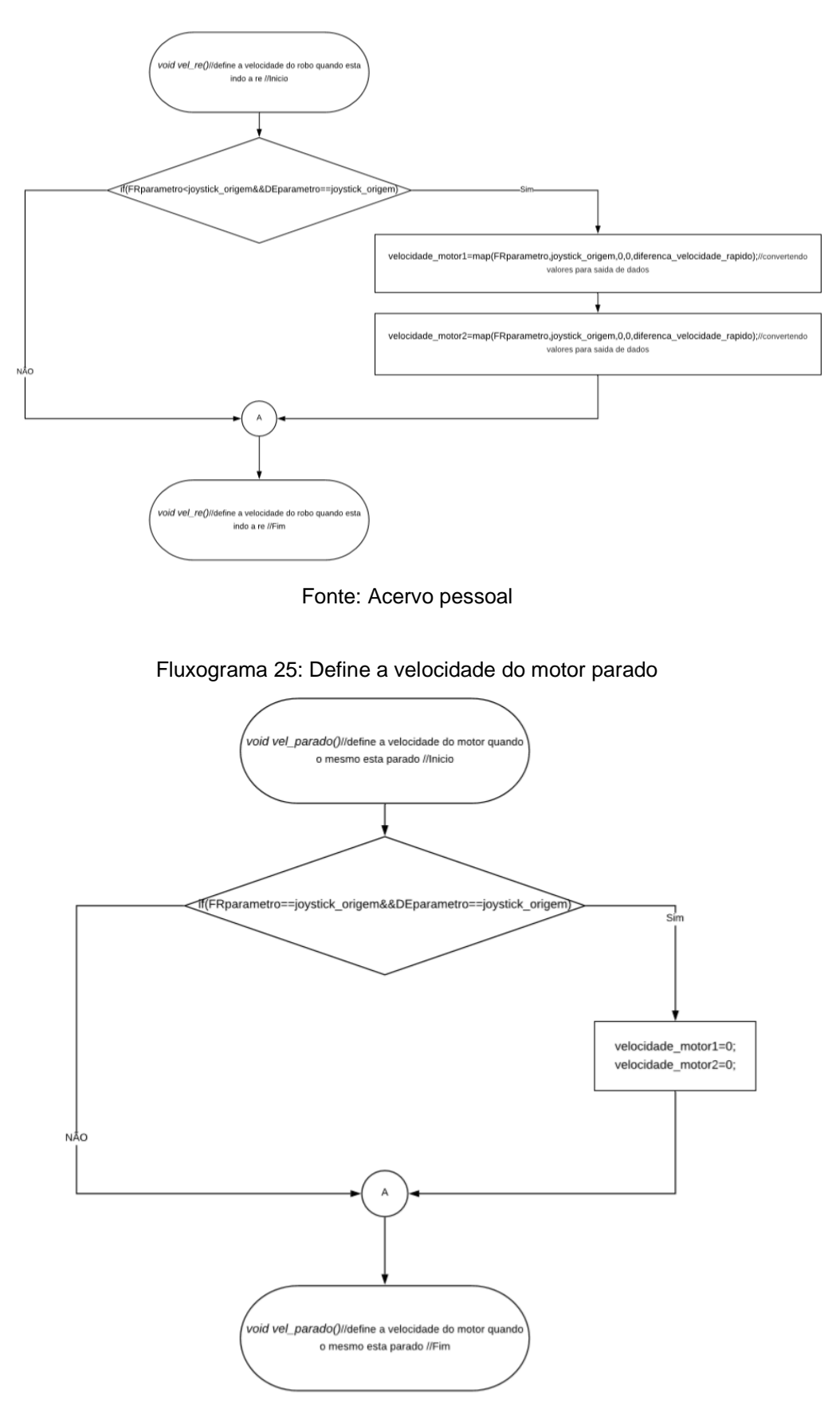

Fonte: Acervo pessoal

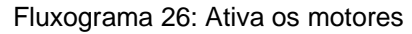

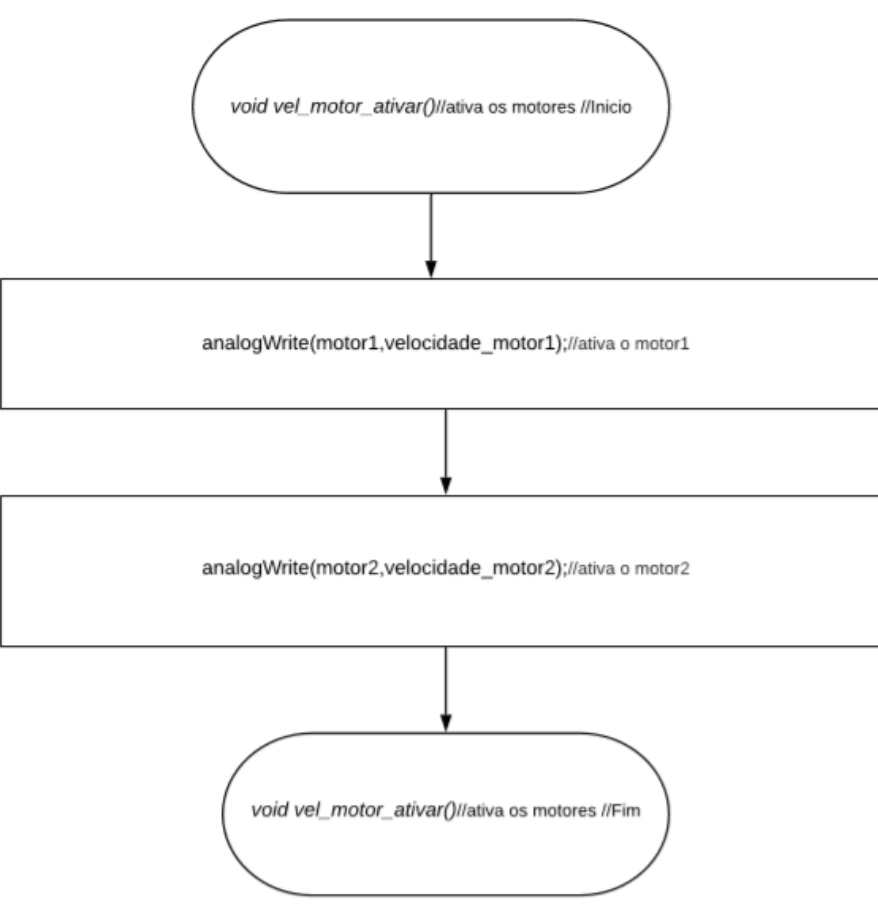

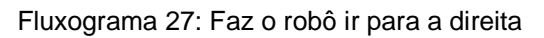

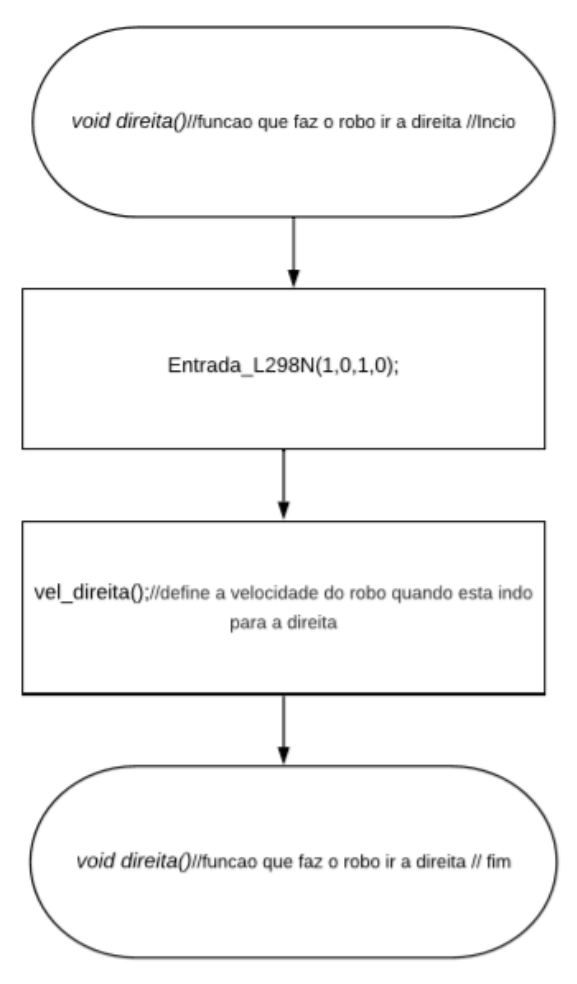

Fluxograma 28: Emite informação sobre a rotação dos motores

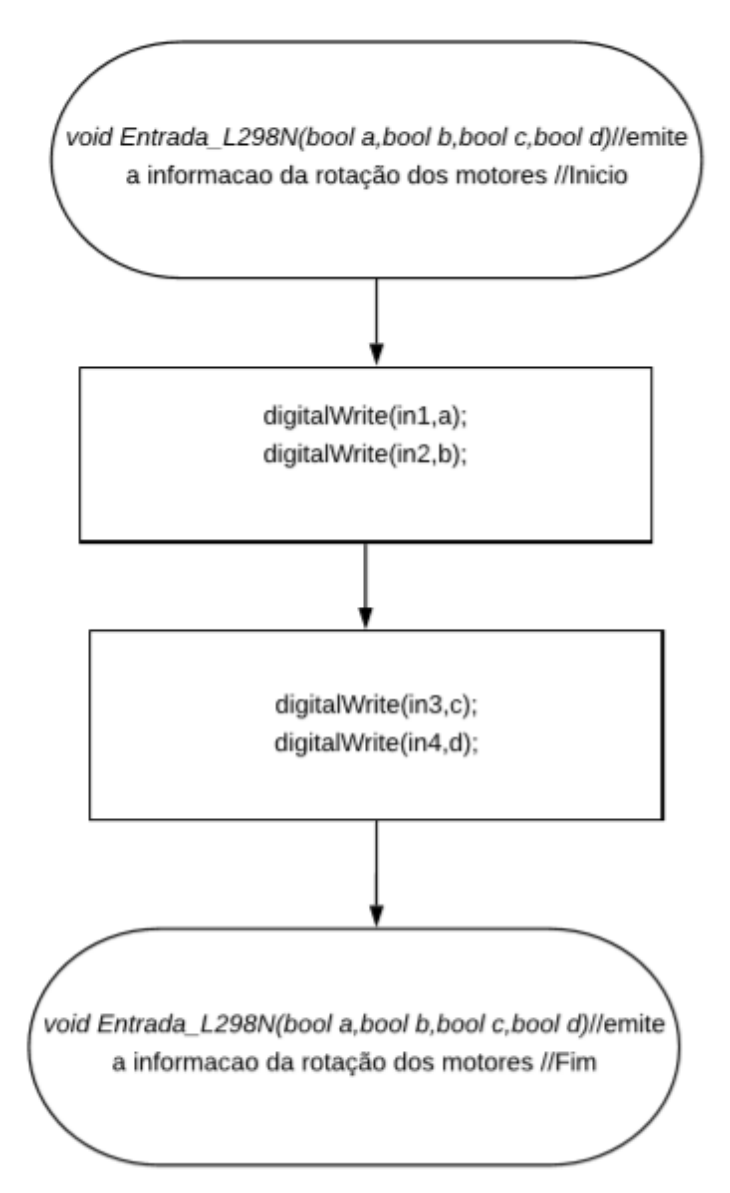

Fonte: Acervo pessoal

Fluxograma 29: Faz o robô ficar parado

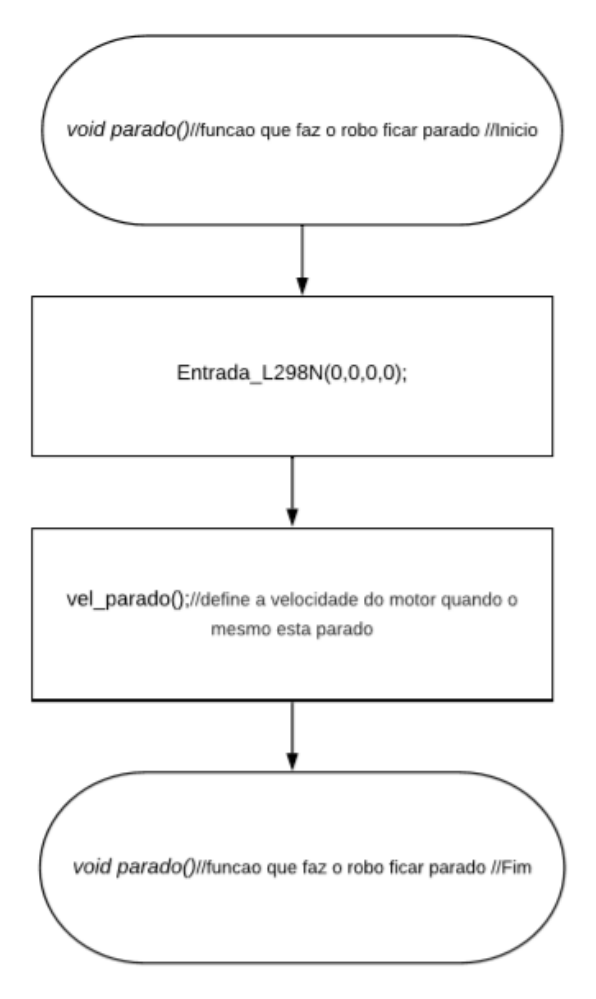

Fonte: Acervo pessoal

Fluxograma 30: Faz o robô dar ré

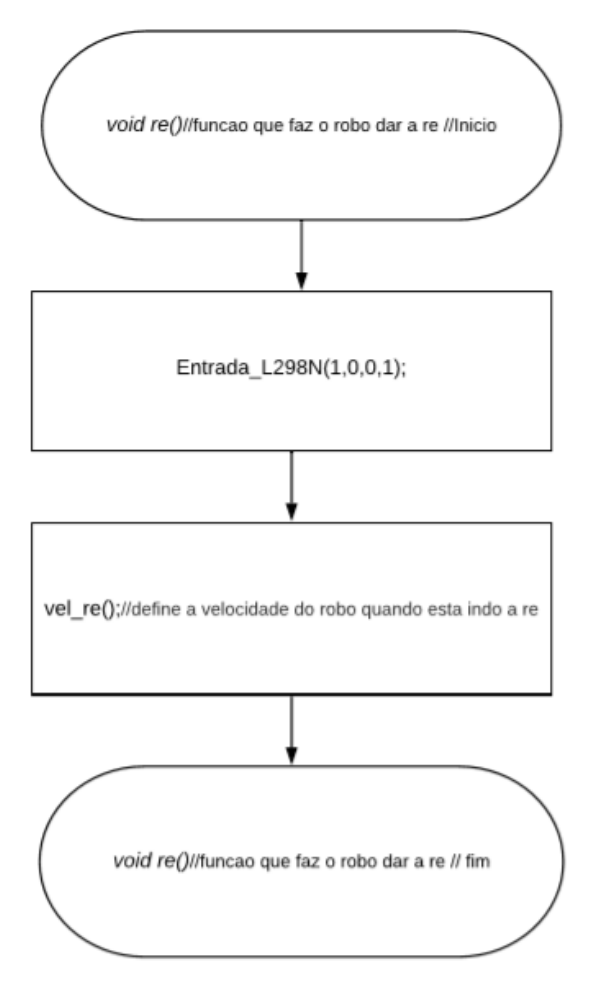

Fonte: Acervo pessoal

#### <span id="page-50-1"></span><span id="page-50-0"></span>**6. DESENVOLVIMENTO DO PROJETO**

#### **7. CONSIDERAÇÕES FINAIS**

Com o termino deste trabalho confirma-se utilidade das práticas e da competição em si, na aprendizagem e na formação acadêmica técnica do indivíduo. Percebe-se que somente colocando em prova, em testes, na produção de algo podemos perceber os desafios do tema, procuramos e adquirimos conhecimentos novos, além de perceber e sanar dúvidas até então não percebidas ou levantadas.

Fica evidente a inviabilidade de adquir todo conhecimento necessário para uma graduação em engenharia sobre um regime semestral, sem o auxilio de aulas <span id="page-51-0"></span>laboratoriais. Transformando tal atividade em uma competição, instiga ainda mais a curiosidade e empenho do aluno, forçando-o, a dedicar-se mais ao projeto

# **APÊNDICE A** /\*\*\*\*\*\*\*\*\*\*\*\*\*\*\*\*\*\*\*\*\*\*\*\*\*\*\*\*\*\*\*\*\*\*\*\*\*\*\*\*\*\*\*\*\*\*\*\*\*\*\*\*\*\*\*\*\*\*\*\*\*\*\*\*\*\*\*\*\*\*\*\*\*\*\*\*\*\*\*\*\*\*\*\*\*\* \*\*\*\*\*\*\*\*\*\*\*\*\*\*\*\*\*\*INCLUINDO BIBLIOTECAS E DEFININDO PINOS\*\*\*\*\*\*\*\*\*\*\*\* \*\*\*\*\*\*\*\*\*\*\*\*\*\*\*\*\*\*\*\*\*\*\*\*\*\*\*\*\*\*\*\*\*\*\*\*\*\*\*\*\*\*\*\*\*\*\*\*\*\*\*\*\*\*\*\*\*\*\*\*\*\*\*\*\*\*\*\*\*\*\*\*\*\*\*\*\*\*\*\*\*\*\*\*\*\*/ #define BLYNK\_PRINT Serial #include <ESP8266WiFi.h> #include <BlynkSimpleEsp8266.h> #define in1 4//pino D2 #define in2 14//pino D5 #define in3 12//pino D6 #define in4 13//pino D7 #define motor1 5//pino D1 responsavel pela saida da velocidade do motor1 #define motor2 15//pino D8 responsavel pela saida da velocidade do motor2 #define FRbotao V0//Botão de entrada para ir para frente #define DEbotao V1//Botão de entrada para usar a ré #define diferenca vel rapido V2//Botão de entrada para diferença de velocidade dos motores. #define pin\_joystick\_intervalo V4//define o intervalo do joystick #define monitor\_blynk V5//ativa o monitor do blynk #define apresentacao V7//realiza a apresentacao do robo osiris WidgetTerminal terminal(monitor\_blynk);//definindo pino virtual V5 como monitor serial do blynk /\*\*\*\*\*\*\*\*\*\*\*\*\*\*\*\*\*\*\*\*\*\*\*\*\*\*\*\*\*\*\*\*\*\*\*\*\*\*\*\*\*\*\*\*\*\*\*\*\*\*\*\*\*\*\*\*\*\*\*\*\*\*\*\*\*\*\*\*\*\*\*\*\*\*\*\*\*\*\*\*\*\*\*\*\*\*\*\*\* \*\*\*\*\*\*\*\*\*\*\*\*\*\*\*\*\*\*\*\*\*\*\*\*\*\* \*\*\*\*\*\*\*\*\*\*\*\*\*\*\*\*\*\*\*\*\*\*\*\*\*\*\*\*\*\*\*\*\*\*\*\*\*\*\*\*\*\*\*\*\*\*VARIAVEIS\*\*\*\*\*\*\*\*\*\*\*\*\*\*\*\*\*\*\*\*\*\*\*\*\*\*\*\*\*\*

\*\*\*\*\*\*\*\*\*\*\*\*\*\*\*\*\*\*\*\*\*\*\*\*\*\*

\*\*\*\*\*\*\*\*\*\*\*\*\*\*\*\*\*\*\*\*\*\*\*\*\*\*\*\*\*\*\*\*\*\*\*\*\*\*\*\*\*\*\*\*\*\*\*\*\*\*\*\*\*\*\*\*\*\*\*\*\*\*\*\*\*\*\*\*\*\*\*\*\*\*\*\*\*\*\*\*\*\*\*\*\*\*\*\*\*

\*\*\*\*\*\*\*\*\*\*\*\*\*\*\*\*\*\*\*\*\*\*\*\*\*\*/

int ativar apresentacao;

int Escolha\_Fbotao;//Verifica a leitura do botão frente

int Escolha\_Rbotao;//Verifica a leitura do botão ré int Escolha Dbotao;//Verifica a leitura do botão direito int Escolha Ebotao;//Verifica a leitura do botão esquerdo int FRparametro;//verifica o valor passado pelo joystick indo para frente a re int DEparametro;//verifica o valor passado pelo joystick indo para direita ou esquerda int joystick intervalo=10;//o intervalo o joystick deve ser par int joystick\_origem=joystick\_intervalo/2;//realiza o calculo da origem do joystick int diferenca\_velocidade\_rapido=255;//promove a diferenca de velocidades entre os motores int velocidade motor1;//promove a conversão para a velocidade do motor 1 int velocidade\_motor2;//promove a conversão para a velocidade do motor 2 int print\_vel\_motor1;//Mostra a velocidade do motor nos monitores int print\_vel\_motor2;//Mostra a velocidade do motor nos monitores unsigned long temporizador;//faz a contagem do tempo int tempo=5000;//faz a contagem de tempo para apagar o monitor serial do blynk int tempo\_apresentacao=3000;

char auth[] = "\*\*\*\*\*\*\*\*\*\*\*\*\*\*\*\*\*\*\*\*\*\*\*\*\*\*\*\*\*\*\*\*\*\*\*\*\*\*\*\*\*\*";// Código de acesso do aplicativo

```
Blynk
```
char ssid[] = "\*\*\*\*\*\*\*\*\*\*\*\*\*\*"; // Usuario do WiFi char pass $[ ] =$  "\*\*\*\*\*\*\*\*\*\*\*\*\*\*\*";//Senha do WiFi /\*\*\*\*\*\*\*\*\*\*\*\*\*\*\*\*\*\*\*\*\*\*\*\*\*\*\*\*\*\*\*\*\*\*\*\*\*\*\*\*\*\*\*\*\*\*\*\*\*\*\*\*\*\*\*\*\*\*\*\*\*\*\*\*\*\*\*\*\*\*\*\*\*\*\*\*\*\*\*\*\*\*\*\*\*\*\*\*\* \*\*\*\*\*\*\*\*\*\*\*\*\*\*\*\*\*\*\*\*\*\*\*\*\*\* \*\*\*\*\*\*\*\*\*\*\*\*\*\*\*\*\*\*\*\*\*\*\*\*\*\*\*\*\*\*\*\*\*\*\*\*\*\*\*\*\*\*\*\*\*\*\*\*PRINCIPAIS\*\*\*\*\*\*\*\*\*\*\*\*\*\*\*\*\*\*\*\*\*\*\*\*\*\*\* \*\*\*\*\*\*\*\*\*\*\*\*\*\*\*\*\*\*\*\*\*\*\*\*\*\* \*\*\*\*\*\*\*\*\*\*\*\*\*\*\*\*\*\*\*\*\*\*\*\*\*\*\*\*\*\*\*\*\*\*\*\*\*\*\*\*\*\*\*\*\*\*\*\*\*\*\*\*\*\*\*\*\*\*\*\*\*\*\*\*\*\*\*\*\*\*\*\*\*\*\*\*\*\*\*\*\*\*\*\*\*\*\*\*\* \*\*\*\*\*\*\*\*\*\*\*\*\*\*\*\*\*\*\*\*\*\*\*\*\*\*/ void setup() { Blynk.begin(auth, ssid, pass);//entrando no usuario e a senha do wifi e no aplicativo blynk Pin Mode Serial();//informa o modo dos pinos e chama o monitor serial

```
}
void loop()
```
{

```
Blynk.run();//realizando os comandos dentro do aplicativo blynk
        serial print();//manda informações importantes para o monitor serial
        vel motor ativar();//ativa os motores
         movimento();//realiza movimentos simples
        movimento_erro();
       }
       /*****************************************************************************************
 **************************
       ********************************************FUNÇÕES 
PINOS***************************************************
       *****************************************************************************************
**************************/
       void Pin_Mode_Serial()//informa o modo dos pinos e chama o monitor serial
       {
         pinMode(in1,OUTPUT);//definindo pino como saida de dados
         pinMode(in2,OUTPUT);//definindo pino como saida de dados
         pinMode(in3,OUTPUT);//definindo pino como saida de dados
         pinMode(in4,OUTPUT);//definindo pino como saida de dados
         pinMode(motor1,OUTPUT);//definindo pino como saida de dados
         pinMode(motor2,OUTPUT);//definindo pino como saida de dados
        Serial.begin(115200);//ativando o minitor serial
         terminal.clear();//limpando o monitor serial do blynk
         terminal.flush();//manda para o monitor serial
         terminal.print("Iniciando o monitor Blynk");
         terminal.flush();//manda para o monitor serial
       }
       /*****************************************************************************************
  **************************
       ***************************************FUNÇÕES LEITURA PIN 
VIRTUAL************************************
       *****************************************************************************************
```
\*\*\*\*\*\*\*\*\*\*\*\*\*\*\*\*\*\*\*\*\*\*\*\*\*\*/

BLYNK\_WRITE(apresentacao)

```
{
  ativar_apresentacao=param.asInt();
  if(ativar_apresentacao==1)
 {
   terminal.clear();//limpando o monitor serial do blynk
   terminal.flush();//manda para o monitor serial
   terminal.print("Robo em apresentacao");
   terminal.flush();//manda para o monitor serial
   frente();
   velocidade_motor1=255;
   velocidade_motor2=255;
   delay(tempo_apresentacao);
   direita();
   velocidade_motor1=255;
   velocidade_motor2=255;
   delay(tempo_apresentacao);
   esquerda();
   velocidade_motor1=255;
   velocidade_motor2=255;
   delay(tempo_apresentacao);
   re();
  velocidade motor1=255;
   velocidade_motor2=255;
   delay(tempo_apresentacao);
  }
}
```
*BLYNK\_WRITE(pin\_joystick\_intervalo)*//modifica a sensibilidade do joystick do robo

{

joystick\_intervalo=param.asInt();//determina o valor do intervalo do joystick pelo aplicativo

joystick\_origem=joystick\_intervalo/2;//determina a origem do joystick mantendo o robo parado

}

*BLYNK\_WRITE(diferenca\_vel\_rapido)*//determina a velocidade maxima dos motores

## {

```
diferenca velocidade rapido=map(param.asInt(),0,100,0,255);//realiza a
conversão da velocidade maxima para os motores
```
#### }

*BLYNK\_WRITE(FRbotao)*//converte os valores do joystick para que o robo ande para frente ou para tras

```
{
  FRparametro=param.asInt();//salvando a informação do parametro frente e re
  if(FRparametro>joystick_origem)
  {
   Escolha_Fbotao = 1;//definindo botao frente como ativado
  Escolha Rbotao = 0;//definindo botao re como desativado
  }
  if(FRparametro<joystick_origem)
  {
  Escolha Fbotao = 0;//definindo botao frente como desativado
  Escolha_Rbotao = 1://definindo botao re como ativado
  }
  if(FRparametro==joystick_origem)
 {
  Escolha_Fbotao = 0;//definindo botao frente como desativado
  Escolha_Rbotao = 0;//definindo botao re como desativado
  }
```
## }

*BLYNK\_WRITE(DEbotao)*//converte os valores do joystick para que o robo ande para direita ou para esquerda

```
{
```

```
DEparametro=param.asInt();//salvando a informação do parametro direita esquerda
 if(DEparametro>joystick_origem)
 {
```
Escolha\_Dbotao = 1;//definindo botao direita como ativado

```
 Escolha_Ebotao = 0;//definindo botao esquerda como desativado
         }
         if(DEparametro<joystick_origem)
         {
          Escolha_Dbotao = 0;//definindo botao direita como desativado
         Escolha_Ebotao = 1;//definindo botao esquerda como ativado
         }
         if(DEparametro==joystick_origem)
         {
         Escolha Dbotao = 0;//definindo botao direita como desativado
         Escolha Ebotao = 0;//definindo botao esquerda como desativado
         }
       }
      /*****************************************************************************************
**************************
      ****************************************FUNÇÕES SERIAL 
PRINTS*******************************************
       *****************************************************************************************
**************************/
      void serial_print()//informacoes do monitor serial e do terminal do blynk
      {
         conversao_vel_motor();//realiza a conversão da velocidade em %
        serial_leitura_parametro();//realiza a leitura dos parametros
        serial_velocidade_motor();//realiza a leitura da velocidade do motor
```
serial\_leitura\_entrada();//realiza a leitura da entrada dos pinos virtuais

serial\_leitura\_saida();//realiza a leitura da saida dos pinos de dados

serial\_blynk\_leituras();//realizando leitura velocidade dos motores no blynk

serial\_blynk\_movimento();//realiza leitura do movimento no blynk

}

*void conversao\_vel\_motor()*//realiza a conversão da velocidade em %

{ print vel motor1=map(velocidade motor1,0,255,0,100);//realiza a conversao da velocidade do motor para porcentagem

print\_vel\_motor2=map(velocidade\_motor2,0,255,0,100);//realiza a conversao da velocidade do motor para porcentagem

```
}
void serial_leitura_parametro()//informa ao monitor serial a leitura dos parametros
{
  Serial.print(" PARAMETRO: paramFR:");
  Serial.print(FRparametro);
 Serial.print(" paramDE:");
  Serial.print(DEparametro);
```
}

*void serial\_velocidade\_motor()*//informa ao monitor serial a leitura da velocidade dos motores

## {

```
 Serial.print(" VEL MOTOR: MT2:");
Serial.print(print_vel_motor2);
Serial.print(" MT1:");
 Serial.print(print_vel_motor1);
```
}

*void serial\_leitura\_entrada()*//realiza a leitura da entrada dos pinos virtuais

{

```
 Serial.print(" ENTRADA: EF:");
```
Serial.print(Escolha Fbotao);//mostrando as informaçoes vindas do ESP8266 para o monitor serial

Serial.print(" ER:");

```
Serial.print(Escolha_Rbotao);//mostrando as informaçoes vindas do ESP8266 para o
monitor serial
```
Serial.print(" ED:");

Serial.print(Escolha\_Dbotao);//mostrando as informaçoes vindas do ESP8266 para o monitor serial

Serial.print(" EE:");

Serial.print(Escolha\_Ebotao);//mostrando as informaçoes vindas do ESP8266 para o monitor serial

}

*void serial\_leitura\_saida()*//informa a leitura da saida dos pinos de dados

```
{
 Serial.print(" SAIDA: in1:");
 Serial.print(digitalRead(in1));//mostrar no monitor serial os dados enviados para a ponte h
 Serial.print(" in2:");
 Serial.print(digitalRead(in2));//mostrar no monitor serial os dados enviados para a ponte h
 Serial.print(" in3:");
 Serial.print(digitalRead(in3));//mostrar no monitor serial os dados enviados para a ponte h
 Serial.print(" in4:");
 Serial.println(digitalRead(in4));//mostrar no monitor serial os dados enviados para a ponte
```
h

*void serial\_blynk\_leituras()*//informa a velocidade dos motores pelo aplicativo

```
{
```
}

```
 terminal.print("MotorE: ");
 terminal.print(print_vel_motor2);
 terminal.print(" MotorD: ");
 terminal.print(print_vel_motor1);
```

```
}
```
*void Escolha\_serial\_blynk\_movimento(bool a, bool b, bool c, bool d, String e)*//informa em qual direção o robo se desloca

{

 //OBS de a até o d estao representados os parametros de escolhas dos movimentos, ja o e representa o texto emitido

```
if(Escolha_Fbotao==a&&Escolha_Rbotao==b&&Escolha_Dbotao==c&&Escolha_Ebo
tao==d)
         {
          terminal.print(" ");
          terminal.print(e);
        }
      }
      void serial_blynk_movimento()//informa ao aplicativo em qual direção o robo se desloca
      {
```

```
 Escolha_serial_blynk_movimento(0,0,0,0,"Mover.Parado");
        Escolha_serial_blynk_movimento(1,0,0,0,"Mover.Frente");
        Escolha_serial_blynk_movimento(0,1,0,0,"Mover.Re");
       Escolha serial blynk movimento(0,0,1,0,"Mover.Direita");
        Escolha_serial_blynk_movimento(0,0,0,1,"Mover.Esquerda");
        terminal.println();
       if(millis()-temporizador<tempo)//determina um tempo para que o terminal do aplicativo
apague
        {
          terminal.flush();
        }
        else
        {
          temporizador=millis();
          terminal.clear();
          terminal.flush();
        }
      }
      /*****************************************************************************************
 **************************
      *************************************FUNÇÕES ESCOLHA 
MOVIMENTO*************************************
      *****************************************************************************************
**************************/
```
*void Escolha\_Movimento(bool a, bool b, bool c, bool d, int e)*//realiza a escolha dos movimentos do robo

{

 //observe que de a ao d estao as variaveis responsaveis para a escolha da direção, e o e representa o movimento a ser escolhido

if(Escolha\_Fbotao==a&&Escolha\_Rbotao==b&&Escolha\_Dbotao==c&&Escolha\_Ebo tao==d)//escolhendo ficar parado

```
 {
   switch(e)
   {
     case 0:
     parado();
     break;
    case 1:
    frente();
    break;
    case 2:
     re();
     break;
    case 3:
    direita();
     break;
    case 4:
     esquerda();
     break;
   }
  }
}
void movimento()//funcao para movimentos simples
{
  Escolha_Movimento(0,0,0,0,0);
  Escolha_Movimento(1,0,0,0,1);
  Escolha_Movimento(0,1,0,0,2);
  Escolha_Movimento(0,0,1,0,3);
  Escolha_Movimento(0,0,0,1,4);
}
void movimento_erro()//funcao para caso de escolhas nao desejadas
{
  Escolha_Movimento(1,1,0,0,0);
```

```
 Escolha_Movimento(1,0,1,0,0);
```

```
 Escolha_Movimento(1,0,0,1,0);
         Escolha_Movimento(0,1,1,0,0);
         Escolha_Movimento(0,1,0,1,0);
        Escolha Movimento(0,0,1,1,0);
         Escolha_Movimento(1,1,1,0,0);
         Escolha_Movimento(1,1,0,1,0);
         Escolha_Movimento(1,1,1,1,0);
      }
      /*****************************************************************************************
**************************
      ******************************************FUNÇÕES 
MOVIMENTO*********************************************
      *****************************************************************************************
**************************/
      /*****************************************************************************************
**************************
      *****************************************VELOCIDADE 
MOTORES********************************************/
      void vel_motor_ativar()//ativa os motores
      {
         analogWrite(motor1,velocidade_motor1);//ativa o motor1
         analogWrite(motor2,velocidade_motor2);//ativa o motor2
      }
      void vel_parado()//define a velocidade do motor quando o mesmo esta parado
      {
        if(FRparametro==joystick_origem&&DEparametro==joystick_origem)
         {
          velocidade_motor1=0;
          velocidade_motor2=0;
        }
      }
      void vel_frente()//define a velocidade do robo quando esta indo para frente
```

```
{
 if(FRparametro>joystick_origem&&DEparametro==joystick_origem)
 {
```

```
velocidade_motor1=map(FRparametro,joystick_origem,joystick_intervalo,0,diferenca
velocidade rapido);//convertendo valores para saida de dados
```

```
velocidade motor2=map(FRparametro,joystick origem,joystick intervalo,0,diferenca
velocidade rapido);//convertendo valores para saida de dados
        }
      }
      void vel_re()//define a velocidade do robo quando esta indo a re
      {
         if(FRparametro<joystick_origem&&DEparametro==joystick_origem)
        {
```
velocidade\_motor1=map(FRparametro,joystick\_origem,0,0,diferenca\_velocidade\_rap ido);//convertendo valores para saida de dados

velocidade motor2=map(FRparametro,joystick origem,0,0,diferenca velocidade rap ido);//convertendo valores para saida de dados

```
 }
}
void vel_direita()//define a velocidade do robo quando esta indo para direita
{
  if(FRparametro==joystick_origem&&DEparametro>joystick_origem)
  {
```

```
velocidade_motor1=map(DEparametro,joystick_origem,joystick_intervalo,0,diferenca
velocidade rapido);//convertendo valores para saida de dados
```

```
velocidade_motor2=map(DEparametro,joystick_origem,joystick_intervalo,0,diferenca
velocidade rapido);//convertendo valores para saida de dados
```

```
 }
}
void vel_esquerda()//define a velocidade do robo quando esta indo para esquerda
{
  if(FRparametro==joystick_origem&&DEparametro<joystick_origem)
  {
```
velocidade\_motor1=map(DEparametro,joystick\_origem,0,0,diferenca\_velocidade\_ra pido);//convertendo valores para saida de dados

velocidade\_motor2=map(DEparametro,joystick\_origem,0,0,diferenca\_velocidade\_ra pido);//convertendo valores para saida de dados

```
 }
      }
       /*****************************************************************************************
**************************
       **********************************************MOVIMENTO 
SIMPLES*****************************************/
```
*void Entrada\_L298N(bool a,bool b,bool c,bool d)*//emite a informacao da rotação dos motores

{

 //observe que de a até o d as variaveis são responsaveis por ativar cada tipo de rotacao

```
 digitalWrite(in1,a);
 digitalWrite(in2,b);
 digitalWrite(in3,c);
 digitalWrite(in4,d);
```
}

*void parado()*//funcao que faz o robo ficar parado

{

```
 Entrada_L298N(0,0,0,0);
```
vel parado();//define a velocidade do motor quando o mesmo esta parado

}

```
void frente()//funcao que faz o robo ir para frente
```

```
{
  Entrada_L298N(0,1,1,0);
  vel_frente();//define a velocidade do robo quando esta indo para frente
}
void re()//funcao que faz o robo dar a re
{
  Entrada_L298N(1,0,0,1);
 vel re();//define a velocidade do robo quando esta indo a re
}
```
*void direita()*//funcao que faz o robo ir a direita

```
{
  Entrada_L298N(1,0,1,0);
 vel_direita();//define a velocidade do robo quando esta indo para a direita
}
void esquerda()//funcao que faz o robo ir a esquerda
{
  Entrada_L298N(0,1,0,1);
  vel_esquerda();//define a velocidade do robo quando esta indo para a esquerda
```
}

## <span id="page-65-0"></span>**8. REFERÊNCIAS BIBLIOGÁFICAS**

SILVA NETTO, Abner da; SILVEIRA, Marco Antônio Pinheiro da. Gestão da segurança da informação: fatores que influenciam sua adoção em pequenas e médias empresas. **JISTEM-Journal of Information Systems and Technology Management**, v. 4, n. 3, p. 375-397, 2007.

https://repositorio.ufpb.br/jspui/handle/123456789/16068 Acesso em: Maio 26, 2020 as 20:08

https://www.embarcados.com.br/ifttt-plataforma-para-iot/ Acesso em: Maio 26, 2020 as 20:08

Martin, J. A. (2019, Janeiro 31). Computerworld. Acesso em: Maio 26, 2020, Disponível em : https://www.computerworld.com/article/3239304/what-is-ifttt-how-touse-if-this-then-that-services.html

HALLIDAY, David, RESNICK, Robert, WALKER, Jearl. Fundamentos de Física - Vol. 3 - Eletromagnetismo, 10ª edição. [Digite o Local da Editora]; [Digite o Nome da Editora], [Inserir ano de publicação]. 9788521632092. Disponível em: https://integrada.minhabiblioteca.com.br/#/books/9788521632092/.

WENTWORTH, M., S. Fundamentos de Eletromagnetismo.]. 978-85-216-2670-1. Disponível em: https://integrada.minhabiblioteca.com.br/#/books/978-85-216-2670-1/. Accesso em: 26 May 2020

Em direção à melhoria do ensino na área tecnológica: a experiência de uma disciplina de introdução à engenharia de controle e automação /

Accesso em: 26 May 2020 https://repositorio.ufsc.br/handle/123456789/78477 **Relato de experiência com metodologia ativa de aprendizagem em uma disciplina de programação básica com ingressantes dos cursos de Engenharia da Computação, Engenharia de Controle e Automação e Engenharia Elétrica** Accesso em: 26 May 2020

http://retec.eti.br/retec/index.php/retec/article/view/29

https://www.embarcados.com.br/introducao-ao-blynk-app/-Blynk

http://www.pipe.ufpr.br/portal/defesas/dissertacao/105.pdf

https://www.robocore.net/upload/attachments/ponte\_h\_590.pdf